## AFLOW V 3.1.146

\*\*\*\*\*\*\*\*\*\*\*\*\*\*\*\*\*\*\*\*\*\*\*\*\*\*\*\*\*\*\*\*\*\*\*\*\*\*\*\*\*\*\*\*\*\*\*\*\*\*\*\*\*\*\*\*\*\*\*\*\*\*\*\*\*\*\*\*\*\*\*\*\*\*\*\*\*\*\*\*\*\*\*\*\*\*\*\*\*\*\*\*\*\*\*\*\*\*\*\* \* \* aflow - STEFANO CURTAROLO Duke University 2003-2017 \* \* High-Throughput ab-initio Computing Project \* \* \* \*\*\*\*\*\*\*\*\*\*\*\*\*\*\*\*\*\*\*\*\*\*\*\*\*\*\*\*\*\*\*\*\*\*\*\*\*\*\*\*\*\*\*\*\*\*\*\*\*\*\*\*\*\*\*\*\*\*\*\*\*\*\*\*\*\*\*\*\*\*\*\*\*\*\*\*\*\*\*\*\*\*\*\*\*\*\*\*\*\*\*\*\*\*\*\*\*\*\*\* LATEST VERSION OF THE FILE: materials.duke.edu/AFLOW/aflow\_aconvasp.pdf \*\*\*\*\*\*\*\*\*\*\*\*\*\*\*\*\*\*\*\*\*\*\*\*\*\*\*\*\*\*\*\*\*\*\*\*\*\*\*\*\*\*\*\*\*\*\*\*\*\*\*\*\*\*\*\*\*\*\*\*\*\*\*\*\*\*\*\*\*\*\*\*\*\*\*\*\*\*\*\*\*\*\*\*\*\*\*\*\*\*\*\*\*\*\*\*\*\*\*\* AFLOW POSTPROCESSING MODE (formerly called aconvasp/aqe) aflow --help [-h] Gives Help information. aflow --version | -v Gives Version Information. aflow --machine Gives Machine Information. aflow --check\_integrity | --checki Check the integrity of xlib functions aflow --abccar < POSCAR | WYCCAR Converts the POSCAR or WYCCAR in format. POSCAR is the usual VASP file WYCCAR is described as TITLE SCALE (positive (rescaling) negative (volume)) A B C ALPHA BETA GAMMA SG# [OPTION#] #specie0 #specie1 .... DIRECT (or CARTESIAN) .. .. .. specie0 .. .. .. specie0 . . . .. .. .. specie1 .. .. .. specie1 and so on. (Stefano Feb 2009) The positions of the species will be used with the list of symmetry operations (aflow\_wyckoff.cpp) to generate all the atoms. aflow --abinit Transforms the POSCAR (or whicever is the input file format) to a ABINIT GEOM format. The geometrical file follows the ABINIT convention. aflow --aims Transforms the POSCAR (or whicever is the input file format) to a AIMS GEOM format. The geometrical file follows the AIMS convention. aflow --ace < POSCAR Outputs to standard out a cell standard ASCII (ace) file based on the POSCAR input file. This can be used as input for CaRIne. aflow --use\_aflow.in=XXX Uses XXX instead of "aflow.in" in searching/running/operating directories. The option is very useful for compounded calculations. aflow --aflowin < POSCAR Output the structure inside the strings: [VASP\_POSCAR\_MODE\_EXPLICIT]START structure... [VASP\_POSCAR\_MODE\_EXPLICIT]STOP which is useful if you want to recycle partially ran aflow.in !

```
aflow [options] --aflow_proto=label*:speciesA*[:speciesB*][:volumeA*[:volumeB*]|:volume] [--params=..... [--h
       Creates automatic aflow.in.
       OPTIONS are:
        --usage
        --potential=pot_LDA | pot_GGA | potpaw_LDA | potpaw_GGA | potpaw_PBE
        --potential_complete
        --missing
        --noautopp
--kppra=NNNN (default: DEFAULT_KPPRA in .aflow.rc) --kppra_static=NNNN (default: DEFAULT_KPPRA_STATIC in .aflo
        --enmax_multiply=NNNN (default: DEFAULT_VASP_PREC_ENMAX_HIGH in .aflow.rc, DEFAULT_VASP_PREC_ENMAX_ACC
        --pressure=0,1,2 (string of kB pressures separated by commas)
  --potim=XXX (default: DEFAULT_VASP_PREC_POTIM in .aflow.rc) (VASP)
        --relax_mode=[ENERGY | FORCES | ENERGY_FORCES | FORCES_ENERGY] (default: DEFAULT_VASP_FORCE_OPTION_REL
        --precision=[(LOW | MEDIUM | NORMAL | HIGH | ACCURATE), PRESERVED] (default: DEFAULT_VASP_FORCE_OPTION
        --metagga=[TPSS | RTPSS | MO6L | MBJL | SCAN | MS0 | MS1 | MS2 | NONE] (default: DEFAULT_VASP_FORCE_OP
--ivdw=[number_for_VASP_see_manual_for_IVDW | 0] (default: DEFAULT_VASP_FORCE_OPTION_IVDW_SCHEME in .aflow.rc) (VASP)
--algorithm=[(NORMAL | VERYFAST | FAST | ALL | DAMPED), PRESERVED] (default: DEFAULT_VASP_FORCE_OPTION_ALGO_SC
        --type=[METAL | INSULATOR | SEMICONDUCTOR | DEFAULT] (default: DEFAULT_VASP_FORCE_OPTION_TYPE_SCHEME i
        --convert_unit_cell= (SPRIM, SCONV, NIGGLI, MINK, INCELL, COMPACT, WS, CART, FRAC, PRES)
        --volume_plus_equal=XXX
        --volume_multiply_equal=XXX
--ediffg=XXX (default: DEFAULT_VASP_PREC_EDIFFG_XXXX in .aflow.rc) (VASP)
        --ldau2
        --noldau2
        --bands
        --neglect_nomix
        --stdout
        --qe
        --abinit
        --aims
        --list
        --params=.... { check aflow --readme=anrl }
        --hex { check aflow --readme=anrl }
       This command generates the directory: ./AFLOWDATA/speciesAspeciesB/label/
       and create an aflow.in inside with the "label" structure from
       HTQC library project, with speciesAs, speciesBs,.. and the volumes per atoms,
       volumeAs, volumeBs,.. (real in A^3).
       Aflow generates a huge number, #speciesAs*#speciesBs...*#label[*#pressures],
       of directories containing all the combinations of
       ./AFLOWDATA/speciesAspeciesB../label:pressure
       and so on. This is helpful for generating huge databases.
       Be careful to include the various "_pv,_sv, etc" in the species so that
       the POTCAR makes sense.
       HIGH-THROUGHPUT NOTE: label, speciesA, speciesB, volumeA, volumeB can be
       multiple strings separated by commas without spaces in between such as
       Note that that --aflow_proto label A B ... is not supported anymore and you now need to use
       --aflow_proto=label:A:B... et cetera.
    LABEL
 label* = string of label1, label2, label3,... separated by commas ","
        specify which labels/prototypes to generate
    SPECIES
       speciesA* = string of speciesA1,speciesA2,speciesA3,... separated by commas ","
       specify which species in position A to consider.
       speciesB* = string of speciesB1,speciesB2,speciesB3,... separated by commas ","
        specify which species in position B to consider.
       similarily you can have speciesC*,speciesD*, and so on.
     VOLUMES
       volumeA* = string of volumeA1,volumeA2,volumeA3,... separated by commas ","
        specify the volumes of speciesAs, the number must be identical to the number
        of speciesAs otherwise you get an error.
```
volumeB\* = string of volumeB1,volumeB2,volumeB3,... separated by commas "," specify the volumes of speciesBs, the number must be identical to the number of speciesBs otherwise you get an error. similarily you can have volumeC\*,volumeD\*, and so on. If you want to set one volume per atom, identical to all the species, then specify only one number as species...:volume . USAGE With --usage a brief syntax help comes out. POTENTIALS The user can specify the potential type. --potential=pot\_LDA | pot\_GGA | potpaw\_LDA | potpaw\_GGA | potpaw\_PBE If not specified it takes potpaw\_PBE and the standard default for the species. With --potential\_complete it creates the subdirectory containing the type and date of the potentials: i.e. Ti\_sv => Ti\_sv:PAW\_GGA:07Sep2000 With the option --noautopp, then you have to be careful to include the various "\_pv,\_sv, etc" in the species so that the POTCAR makes sense. MISSING With the option --missing it creates automatic aflow.in only for the missing . structures of the database. It checks on: \$(vAFLOW\_PROJECTS\_DIRS.at(XHOST\_LIBRARY\_LIB1))/LIB/ of AFLOW\_MATERIALS\_SERVER \$(vAFLOW\_PROJECTS\_DIRS.at(XHOST\_LIBRARY\_LIB2))/LIB/ of AFLOW\_MATERIALS\_SERVER \$(vAFLOW\_PROJECTS\_DIRS.at(XHOST\_LIBRARY\_LIB3))/LIB/ of AFLOW\_MATERIALS\_SERVER \$(vAFLOW\_PROJECTS\_DIRS.at(XHOST\_LIBRARY\_LIB4))/LIB/ of AFLOW\_MATERIALS\_SERVER \$(vAFLOW\_PROJECTS\_DIRS.at(XHOST\_LIBRARY\_LIB5))/LIB/ of AFLOW\_MATERIALS\_SERVER \$(vAFLOW\_PROJECTS\_DIRS.at(XHOST\_LIBRARY\_LIB6))/LIB/ of AFLOW\_MATERIALS\_SERVER \$(vAFLOW\_PROJECTS\_DIRS.at(XHOST\_LIBRARY\_ICDS))/LIB/ of AFLOW\_MATERIALS\_SERVER  $$(vAFLOW_PROJECTS_DIRS.at(XHOST_LIBRARY_AURO))/LIB/$ KPOINTS SPECIFICATION With --kppra=NNN the user can specify a NNN number of kpoints per reciprocal atom. Input KPPRA (6,000-10,000 recommended) is the lower bound of the product of the (total count of k-points in the 3-D grid) and (number of atoms in the cell). The smallest mesh to satisfy this requirement is calculated. Effectively, cells with more atoms will yield smaller grid meshes. PRESSURE CALCULATIONS The user can run calculations under pressure by adding --pressure (kB).  $-$ pressure=p0 $[$ ,p1 $]$  $[$ ,p1 $]$ ... Example --pressure=10,20,30 Then the data will be generated as directories containing all the combinations of ./AFLOWDATA/specieAspecieB/label:P=p0/ ./AFLOWDATA/specieAspecieB/label:P=p1/ The input file aflow.in will contain the correct PSTRESS=\*\* entry BANDS CALCULATIONS The user can run bands by adding --bands POTIM PARAMETER For some systems VASP requires POTIM smaller than the default 0.5. See the VASP Manual. RELAX\_MODE One of the RELAX MODEs specified in the AFLOW manual (VASP only). [ENERGY | FORCES | ENERGY\_FORCES | FORCES\_ENERGY] (default: DEFAULT\_VASP\_FORCE\_OPTION\_RELAX\_MODE\_SCHEME in .afl PRECISION One of the PRECISIONs specified in the AFLOW manual (VASP only). [(LOW | MEDIUM | NORMAL | HIGH | ACCURATE), PRESERVED] (default: DEFAULT\_VASP\_FORCE\_OPTION\_PREC\_SCHEME

ALGORITHM

One of the ALGORITHMs specified in the AFLOW manual (VASP only). [(NORMAL | VERYFAST | FAST | ALL | DAMPED), PRESERVED] (default: DEFAULT\_VASP\_FORCE\_OPTION\_ALGO\_SCHEME **TYPE** One of the TYPEs specified in the AFLOW manual (VASP only). [METAL | INSULATOR | SEMICONDUCTOR | DEFAULT] (default: DEFAULT\_VASP\_FORCE\_OPTION\_TYPE\_SCHEME in .aflow CONVERT\_UNIT\_CELL One of the CONVERSIONs specified in the AFLOW manual (VASP only). [SPRIM, SCONV, NIGGLI, MINK, INCELL, COMPACT, WS, CART, FRAC, PRES] VOLUME CHANGES Volume plus equal adds XXX to the current volume. Volume multiply equal multiplies XXX to the current volume. POTIM --potim=XXX parameter overrides the default value (default: DEFAULT\_VASP\_PREC\_POTIM in .aflow.rc) for a EDIFFG --ediffg=XXX parameter overrides the default value (default: DEFAULT\_VASP\_PREC\_EDIFFG\_XXXX in .aflow.rc LDAU CALCULATIONS (FORCING IT ON AND OFF) The user can run bands by adding --ldau2 and the code will take the default ldau parameters that are specified inside aflow\_avasp.cpp. If you do not like them, you can modify the cpp code OR change the lines inside aflow.in [VASP\_FORCE\_OPTION]LDAU2=ON [VASP\_FORCE\_OPTION]LDAU\_PARAMETERS=Bi,Li,Zn;1,-1,2;0,0,7.5;0,0,0 // species;Ls;Us;Js For some reference systems, LDAU is taken by default. Then the user can remove it with --noldau. MIXING (TO MIX OR NOT TO MIX) Some systems is known to be no-mix, and they will be skipped from the calculations. To override this automatism, specify --neglect\_nomix . STDOUT output If you specify --stdout, aflow will not write the file but print on the screen. QUANTUM ESPRESSO output If you specify --qe, aflow will add QUANTUM ESPRESSO code to aflow.in (experimental). ABINIT output If you specify --abinit, aflow will add ABINIT code to aflow.in (experimental). AIMS output If you specify --aims, aflow will add AIMS code to aflow.in (experimental). LIST output If you specify --list, aflow will not generate the aflow.ins but only report the ones to be created (useful for scripting). ANRL: AFLOW NAVAL RESEARCH LAB PROTOTYPE LIBRARY With respect to the article: Mehl et al., "The AFLOW Library of Crystallographic Prototype", https://arxiv.org/abs/1607.02532 the code gives the possibility to define the parameters of the cell --params=... Some rhombohedral cells can be generated in hexagonal configurations (see the article). The choice is performed with the flag --hex. Check aflow --readme=anrl aflow --aflow\_proto=label[:]specieA[:]specieB[:]volume Same as above but the volume per atoms are extracted from the most dense paw\_pbe values (usually the ground state) and with the Vegard's law (Vegard's law is an approximate empirical rule which holds that a linear relation exists, at constant temperature, between the crystal lattice constant of an alloy and the

concentrations of the constituent elements).

```
HIGH-THROUGHPUT NOTE: label, specieA, specieB can be
     multiple strings separated by commas without spaces in between such as label1, label2, label3 generate all the labels
      label1,label2,label3 generate all the labels
      specieA1,specieA2,specieA3 goes through all specieAs times all Bs
     specieB1, specieB2 goes through all specieBs times all As
     In this case aflow generates a huge number, #labels*#specieAs*#specieB
     of directories containing all the combinations of
      ./AFLOWDATA/specieA?specieB?/label?
     and so on. This is helpful for generating huge databases.
     PRESSURE, POTENTIALS, BANDS calculations are allowed, see above.
     STDOUT option available.
aflow --aflowSG[_label,_number][=tolerance | =tight | =loose] [--no_scan] [--mag|--magnetic|--magmom=[m1,m2,.
     Calculates the space group of the crystal in the ITC convention.
     No assumptions are made on the input POSCAR-- may be supercell, primitive, etc.
     Gives the Bravais lattice, crystal system, point group, space group number and wyckoff set.
     The origin choice is always the first choice in ITC 5th edition. This is the highest symmetry
     choice. (However, for Monoclinic systems, different unique axes and cell choices are examined to
     ensure a spacegroup is identified.) This routine consists of an adaptive tolerance; if any symmetry
     rules are broken, the tolerance is changed and everything is recalculated.
     Tolerance:
         The tolerance is given in Angstroms. There are two preset tolerances:
           tight: minimum_interatomic_distance/100.0
          loose: minimum_interatomic_distance/10.0
         The default tolerance is the "tight" tolerance value.
         A value can also be specified. (Note, it must be below the minimum
         interatomic distance, otherwise an error will be thrown.)
     Can be called inside aflow via:
           xstructure.SpaceGroup_ITC() (default tolerance)
           xstructure. SpaceGroup ITC(tol) (user defined tolerance)
     AFLOW counterpart to platonSG and findsymSG.
     Magnetic analysis:
        The magnetic tag specifies the magnetic moment on each of the atoms. The
        two input formats are a comma separated string of the magnetic moments -
       in the same order as the input file, the location of the INCAR, or the location
       of the OUTCAR, which is then read and the magnetic moment for each atom is found
        (must be a static calculation, otherwise this information isn't specified).
     Options:
        [--no_scan] : Will not perform tolerance scan.
        [--mag|--magnetic|--magmom=[m1,m2,...|INCAR|OUTCAR]]: Perform symmetry analysis of spin system, where
aflow --alphabetic < POSCAR
     Makes the structure in alphabetic order (if possible).
aflow --alpha_compound=string1,string2,....
     Makes the alphabetic "compound" from the name of string. For instance
     aflow --alpha_compound=Zr15.6Ag2Mg14
     returns Ag2Mg14Zr15.6
aflow --alpha_species=string1,string2,....
     Makes the alphabetic "species" from the name of string. For instance
     aflow --alpha_species=Zr15.6Ag2Mg14
     returns AgMgZr
aflow --angle=cutoff < POSCAR
     Outputs to standard out the angles for each atom triplet
     made up of neighors within a distance cutoff of each other.
      Actually, since this can be huge, only the first MAX_NUM_ANGLE-1
      neighbours within d are used. MAX_NUM_ANGLE=21 at present and
     can be set in aflow_pflow_print.cpp
aflow --bader -D DIRECTORY
     options:
          [ --usage ]
          [ --critical_points|--cp ]
```

```
[ --calculate=|--calc=bader|voronoi ]
        [ --nocalculate=|--nocalc=bader|voronoi ]
        [ --partition=|--part=neargrid|ongrid ]
          [ --refine_edge_method=|--rem=-1|-2|-3 ]
        [ --reference=|--ref=REF_FILE ]
       [ --vacuum=|--vac=off|auto|DENSITY_THRESHOLD ]
       [ --terminate=|--term=known|max ]
       [ --print_all=atom|bader|both ]
       [ --print_index=|--print_idx=atom|bader|both ]
        [ --print_select_atom=|--print_sel_atom=[LIST OR RANGE] ]
        [ --print_select_bader=|--print_sel_bader=[LIST OR RANGE] ]
        [ --print_sum_atom=[LIST OR RANGE] ]
        [ --print_sum_bader=[LIST OR RANGE] ]
       [--{\rm quiet}]-q][ --consolidate_atoms2species|--a2s ]
       [ --remove_bader_atoms |--rba ]
       [ --jvxl_all_species=|--jvxl=CUTOFF1,CUTOFF2...[::DOWNSAMPLE1,DOWNSAMPLE2,..]
                                    |CUTOFF1[,DOWNSAMPLE1:CUTOFF2,DOWNSAMPLE2:...]
                                    |CUTOFF[,DOWNSAMPLE] ]
[ --keep=jvxl_only|--jvxl_only ]
        [ -D DIRECTORY ]
   Perform Bader charge analysis by means of FORTRAN code from the Henkelman Group
   at UT, Austin. http://theory.cm.utexas.edu/bader/
   DIRECTORY is the path to the data from VASP.
   If this is omitted, it will assume the desired path is the one from which the
   command is called.
   The following files are required to be present in DIRECTORY:
       CHGCAR.static|CHGCAR
       OUTCAR.static|OUTCAR
       POSCAR.static|POSCAR
       [ AECCARO.static|AECCARO ] } OR A CORRESPONDING REFERENCE CHARGE DENSITY FILE
        [ AECCAR2.static|AECCAR2 ] } (explained below)
   though they can be compressed as .bz2 or .gz files.
   Description of flags and, if applicable, corresponding bader code command:
       --calculate=|--calc=bader|voronoi
        --nocalculate=|--nocalc=bader|voronoi
        [ corresponding bader code command: -c | -n < bader | voronoi > ]
           Turn on [-c] or off [-n] the following calculations
               bader: Bader atoms in molecules (default)
               voronoi: population analysis based on distance
       WARNING: If you specify --nocalc=bader without a --calc command, the bader
       code is not expected to produce any files.
       It is sufficient to specify --calc=voronoi without --nocalc=bader.
       EXPECTED FILES: ACF.dat, AVF.dat, BCF.dat, LABEL_abader.out (net charges
       and atomic volumes calculated from bader code).
       --partition=|--part=neargrid|ongrid
        [ corresponding bader code command -b < neargrid | ongrid > ]
           Use the default near-grid bader partitioning or the
           original on-grid based algorithm.
        --refine_edge_method=|--rem=-1|-2|-3
        [ corresponding bader code command -r < refine_edge_method > ]
           By default (-r -1), only the points around reassigned
           points are checked during refinements. The old method,
           which checks every edge point during each refinement, can
           be enabled using the -r - 2 switch:
           A new weight method developed by Yu and Trinkle and be
           enabled with the -r -3 switch.
       --reference=|--ref=REF_FILE
```

```
[ corresponding bader code command -ref REF_FILE ]
    By default, AFLOW will sum the AECCAR0 and AECCAR2 to form the aflow.CHGCAR_sum file.
    However, this can be overridden by specifying a desired reference file.
EXPECTED FILES: aflow.CHGCAR_sum
--vacuum=|--vac=off|auto|DENSITY_THRESHOLD
[ corresponding bader code command -vac < off | auto | vacuum_density > ]
    Assign low density points to vacuum.
        auto: vacuum density cutoff is 1E-3 e/Ang^3 (by default in AFLOW)
        off: do not assign low density points to a vacuum volume
        DENSITY_THRESHOLD: a float designating the maximum density assigned to a vacuum volume
--terminate=|--term=known|max
[ corresponding bader code command -m < known | max > ]
    Determine how trajectories terminate
        known: stop when a point is surrounded by known points
        max: stop only when a charge density maximum is reached
--print_all=atom|bader|both
[ corresponding bader code command -p < all_atom | all_bader > ]
    Print calculated volumes (containing charge above threshold of 0.0001 electrons)
        atom: all atomic volumes
        bader: all Bader volumes
EXPECTED FILES: BvAtxxxx.dat/Bvolxxxx.dat
--print_index=|--print_idx=atom|bader|both
[ corresponding bader code command -p < atom_index | bader_index > ]
    Print corresponding volume index
        atom: atomic volume index
       bader: bader volume index
EXPECTED FILES: AtIndex.dat/BvIndex.dat
--print_select_atom=|--print_sel_atom=[LIST OR RANGE]
[ corresponding bader code command -p sel_atom [LIST OR RANGE] ]
    Print specified atomic volumes.
    List or range corresponds to 1,2,3 (comma-separated) or 1-3 (hyphen-separated).
EXPECTED FILES: BvAtxxxx.dat
--print_select_bader=|--print_sel_bader=[LIST OR RANGE]
[ corresponding bader code command -p sel_bader [LIST OR RANGE] ]
    Print specified bader volumes.
   List or range corresponds to 1,2,3 (comma-separated) or 1-3 (hyphen-separated).
EXPECTED FILES: B_wexxxx.dat (artifact of bader code)
--print_sum_atom=[LIST OR RANGE]
[ corresponding bader code command -p sum_atom [LIST OR RANGE] ]
    Print sum of specified atomic volumes.
    Consider using aflow --chgsum command instead.
   List or range corresponds to 1,2,3 (comma-separated) or 1-3 (hyphen-separated).
EXPECTED FILES: BvAt_summed.at
--print_sum_bader=[LIST OR RANGE]
[ corresponding bader code command -p sum_bader [LIST OR RANGE] ]
   Print sum of specified bader volumes.
    Consider using aflow --chgsum command instead.
    List or range corresponds to 1,2,3 (comma-separated) or 1-3 (hyphen-separated).
EXPECTED FILES: Bvol_summed.at
--quiet|--q
    No output printed to screen.
--consolidate_atoms2species|--a2s
    Combine all atomic volumes to form species volumes.
EXPECTED FILES: BvAt_SPECIES.dat
```

```
--remove_bader_atoms|--rba
             Remove individual atomic volumes.
             Useful if you only want to keep species volumes.
             Only read if --a2s specified.
         --jvxl_all_species=|--jvxl=CUTOFF1,CUTOFF2...[::DOWNSAMPLE1,DOWNSAMPLE2,..]
                                   |CUTOFF1[,DOWNSAMPLE1:CUTOFF2,DOWNSAMPLE2:...]
                                   |CUTOFF[,DOWNSAMPLE]
             Generate .jvxl files of all species volumes at the specified cutoffs.
             A .jvxl file is a space-efficient file format for surface charges read by Jmol.
             See http://chemapps.stolaf.edu/jmol/docs/misc/JVXL-format.pdf.
             You may also specify a downsample ratio.
             This will reduce the number of points on the surface by the specified factor.
             You may produce multiple .jvxl files in the following ways:
                 CYCLIC MODE (::)
                     Every combination of cutoff [and downsample_ratio] will be produced
                 SETS MODE (:)
                     Provide sets of cutoff [and corresponding downsample_ratio] to be produced
             WARNING: while you may specify a cutoff of arbitrary precision, the label of the
                      output file will only show precision to the nearest hundredth.
         EXPECTED FILES: LABEL_Bader_CUTOFF_DOWNSAMPLE_RATIO_SPECIES.jvxl
          --keep=jvxl_only|--jvxl_only
             After producing .jvxl files, remove atomic and species volume files.
             Only read if --jvxl specified.
         NOTE:
             Multiple print command can be issued, with the exception of:
             --print_all=atom && --print_sel_atom=[LIST OR RANGE]
             --print_all=bader && --print_sel_bader=[LIST OR RANGE]
             By default, the program will ignore the latter command and only
             execute the former (--print_all).
             All CHG files printed from bader code will have its header amended
             so that it may be read by Jmol.
             See --prepare_chgcar_4_jmol command for more information.
     Bader Charge code reference:
     http://theory.cm.utexas.edu/henkelman/code/bader/
     W. Tang, E. Sanville, and G. Henkelman. J. Phys.: Condens. Matter 21, 084204 (2009).
     E. Sanville, S. D. Kenny, R. Smith, and G. Henkelman. J. Comp. Chem. 28, 899-908 (2007).
     G. Henkelman, A. Arnaldsson, and H. Jonsson. Comput. Mater. Sci. 36, 254-360 (2006).
aflow --bandgap[=bands_directory1[,bands_directory2,...]]
     Calculates the energy gap and band edges of a material by looking at the occupancies in the OUTCAR file.
     On output it produces the following background system information:
     System : The system name, identical to the SYSTEM tag in the OUTCAR.
     Spin tag : Whether it is a spin polarized / unpolarized calculation.
     Fermi level : Obtained from the E-fermi tag in the OUTCAR.
      -----------------------
     The energy gap (Egap) and band edges (Valence Band Top, VBT, and Conduction Band Bottom, CBB) are then
     output in table format, with 5 signficant figures.
      -----------------------
     Unpolarized example:
                        VBT CBB Egap Type
     Net Result : 0.0000e-00 0.0000e+00 +0.0000e+00 insulator_direct
      -----------------------
     Polarized example:
     VBT CBB Egap Type<br>Majority Spin : 0.0000e+00 0.0000e+00 0.0000e+00 ins
                                                 0.0000e+00 insulator_indirect
     Minority Spin : -1.0000e+00 -1.0000e+00 -1.0000e+09 metal
     Net Result : 0.0000e+00 0.0000e+00 0.0000e+00 insulator_direct
      -----------------------
     Special for metallic materials: the edges are arbitrarily set to -1 and the gap is arbitrarily set to
```
-1.0E-09. The "Net Result" is the overall gap and edges of the system. Note that the band edges have be referenced to the Fermi energy. ----------------------- There are several meaningful tags (separated by "\_") provided under "Type", including: (half-)metal: no band gap present in at least one of the spin-channels insulator: band gap present (in)/direct: issued for insulators, specifies whether VBT and CBB come from the same k-point zero-gap: issued for insulators with a negligible gap (tol===1e-4 eV) spin-polarized: issued for spin-polarized insulators where VBT and CBB come from different spin-cha empty(-partial): issued for materials where no band edge is detected for at least a single k-point ( ----------------------- Sample output for a Spin-polarized material, Cr1O2\_ICSD\_186838: System : Cr102\_ICSD\_186838<br>Spin tag : 2 Spin tag Fermi level : +5.2091e+00<br>VBT CBB Egap Egap\_fit Type Majority Spin : -1.0000e+00 -1.0000e+00 -1.0000e+09 -1.0000e+09 metal Minority  $\frac{1}{2}$  Spin : -4.9230e-01 +2.1851e+00 +2.6774e+00 +4.5221e+00 insulator-indirect<br>Net Result : -1.0000e+00 -1.0000e+00 -1.0000e+09 -1.0000e+09 half-metal  $1.0000e+00 -1.0000e+00 -1.0000e+09 -1.0000e+09$  half-metal aflow --bandgaps < dirlist Similar to --bandgap, the directories of bands runs are stored in file "dirlist", one directory per line (see also --calculated=bandgaps) aflow --bands=PROOUT < POSCAR Outputs the up and down bands to band.up.out and band.dn.out. Format is k-space path length (true, fractional), bands (up or down), nkpt, kx, ky, kz Uses data in PROOUT file. Uses POSCAR to get lattice to calculate true recipricol distances. Must run vasp with LORBIT=2 to get the PROOUT file. aflow --bs | --band\_structures Given a calculation with all the parts (static,bands) creates the subdirectory BANDS with the band structures files. aflow --bzdirections | --bzd < POSCAR Calculates lattice and print a nice looking KPOINTS in VASP format. aflow --bzdirections= | --bzd=LATTICE Print a nice looking KPOINTS in VASP format for one of the lattices, where the lattices are in their conventional-primitive form (kpoints are fractional of the reciprical lattice of the CONVENTIONAL primitive). LATTICES = (the ones with "") 1. TRI order: kalpha,kbeta,kgamma > 90 (kgamma<kalpha, kgamma<kbeta) or kalpha,kbeta,kgamma < 90 (kgamma>kalpha, kgamma>kbeta) special case when kgamma=90 "TRI1a" kalpha>90 kbeta>90 kgamma>90 "TRI1b" kalpha<90 kbeta<90 kgamma<90 "TRI2a" kalpha>90 kbeta>90 kgamma=90 "TRI2b" kalpha<90 kbeta<90 kgamma=90 2. "MCL" unique (order b<=c) 3. MCLC (order alpha<90) "MCLC1" kgamma>90 "MCLC2" kgamma=90 "MCLC3" kgamma<90, b\*cos(alpha)/c + (b\*sin(alpha)/a)^2 < 1 "MCLC4" kgamma<90, b\*cos(alpha)/c + (b\*sin(alpha)/a)^2 = 1 "MCLC5" kgamma<90, b\*cos(alpha)/c + (b\*sin(alpha)/a)^2 > 1 4. "ORC" unique (order a<br/>b<c) 5. "ORCC" unique (order a<b) 6. ORCF (order a<b<c) "ORCF1" "ORCF\_invb2+invc2<inva2" for  $1/a^2$  >  $1/b^2$  +  $1/c^2$ "ORCF2" "ORCF\_inva2<invb2+invc2" for  $1/a^2 < 1/b^2 + 1/c^2$ 

"ORCF3" for  $1/a^2 = 1/b^2 + 1/c^2$ 7. "ORCI" unique (order a<b<c) 8. "TET" unique (order a a c) 9. BCT (order a a c) "BCT1" "BCT\_c<a" for c<a "BCT2" "BCT\_c>a" for c>a 10. "RHL1" alpha<90 "RHL2" alpha>90 11. "HEX" unique (order 60 90 90) 12. "CUB" unique 13. "FCC" unique (order 60 60 60) 14. "BCC" unique aflow --BZmax < POSCAR Calculates the distance between high-symmetry K points and Gamma point in the reciprocal space, and sorts them. aflow --bzplot | --plotbz < POSCAR Reads POSCAR from stdin and makes brillouin zone image file "bzplot.eps" and "bzplot.png". The data for plotting is saved in bzplot.dat and the script to make the plot is saved in plotbz.sh. plotbz.sh can be modified by hand to make further adjustment of the figure. aflow --bzplotdata < POSCAR > bzplot.dat Reads POSCAR and generates data for brillouin zone and kpath plotting. The data is outputted to stdout (cout). aflow --bzplotuseKPOINTS=KPOINTS < POSCAR aflow --bzplotdatauseKPOINTS=KPOINTS < POSCAR > bzplot.dat Analogous to --bzplot and --bzplotdata respectively, however the first word of the first line in KPOINTS file is used as the str\_sp.bravais\_lattice\_variation\_type to get the kpath (as opposed to doing --sp of the POSCAR). aflow [--np=NP] --cages[=roughness] < POSCAR Returns the center, radius and coordination (with atoms number) of the cages for interstitial defects (SC Nov07). It prints all the cages generated by putting spheres between four, three and two points, stable and metastable respectively. After finding all the cages (REDUCIBLE) the algorithm removes the ones symmetrically equivalent (by using the space group calculated at the beginning). The cages that are worth simulating are the IRREDUCIBLE ones. Radius is the radius includeing the scale. P is the number of points used to find the sphere. C is the coordination of the sphere (the number of atoms on its surface, from radius to radius+roughness. T is the label of the irreducible cage. You can see in the last part of the output the lables of the reduced cages. NOTES: If you specify "--np=NP", a concurrent number of NP posix threads will be started to speed the calculation in a multicpumulticore environent. aflow --calculated=icsd --random Print one of the available calculated directories (usefull for webs). aflow --calculated[[=]all|icsd|lib1|lib2|lib3|lib4|lib5|lib6|auro] "all": print the total number of calculations in the databases. "icsd": print the list of calculated ICSD-structures. "lib1": print the list of calculated pure systems. "lib2": print the list of calculated binary systems. "lib3": print the list of calculated ternary systems (magnetic, Heusler projects, etc.) "lib4": print the list of calculated quaternary systems (very few) "lib5": print the list of calculated quaternary systems (very few) "lib6": print the list of calculated quaternary systems (very few) "auro": print the list of calculated auro database system. aflow --cart [-c] < POSCAR Outputs to standard out a new POSCAR file with atom

```
positions in cartesian coordinates.
aflow --chgcar2jvxl=|--c2j=CHGCAR11[,CHGCAR2,...]::CUTOFF1,CUTOFF2...[::DOWNSAMPLE1,DOWNSAMPLE2,...]
                            |CHGCAR1,CUTOFF1[,DOWNSAMPLE1:CHGCAR2,CUTOFF2[,DOWNSAMPLE2:...]]
                            |CHGCAR,CUTOFF[,DOWNSAMPLE]
     options:
         [ --usage ]
          [ --output=|--o= ]
     Converts a surface data file (e.g. CHGCAR file) to a .jvxl file at a specified cutoff.
     See http://chemapps.stolaf.edu/jmol/docs/misc/JVXL-format.pdf.
     You may also specify a downsample ratio.
     This will reduce the number of points on the surface by the specified factor.
     You may produce multiple .jvxl files in the following ways:
          CYCLIC MODE (::)
             Every combination of cutoff [and downsample_ratio] will be produced
          SETS MODE (:)
             Provide sets of cutoff [and corresponding downsample_ratio] to be produced
     You may specify the name of the output file (ending with .jvxl) ONLY if sets are provided.
     WARNING: while you may specify a cutoff of arbitrary precision, the label of the
              output file will only show precision to the nearest hundredth.
aflow --chgdiff=CHGCAR1,CHGCAR2
     options:
          [- -usage ][ --output=|--o=CHGCAR_OUT ]
     This takes the difference between two CHGCAR files, outputting
     CHGCAR1-CHGCAR2. The output is in the form of a vasp46s
     CHGCAR. The output file is aflow_CHGDIFF.out (unless otherwise
     specified).
aflow --chgsum=CHGCAR1,CHGCAR2,...
     options:
          [ --usage ]
          [ --output=|--o=CHGCAR_OUT ]
     This finds the sum between two or more CHGCAR files. The output
     is in the form of a vasp46s CHGCAR.
     The output file is aflow_CHGSUM.out (unless otherwise
     specified).
aflow --chgint CHGCAR
     Outputs to standard out the integrated charge density around
     every atom. The total integrated density within the Voronoi
     volume is given for each atom. The code also calculates
     the integrated density in a surrounding sphere for each atom.
     This is output as a function of radius for radii from 0 to 3
     angstrom in steps of 0.1 angstrom. The total,Up-Dn,Up,Dn
     charges are all integrated although for non-spin polarized
     calculations only the first gives new information. The code
     works on all the recent versions of vasp we have tried but they
     seem to change the CHGCAR formatting sometimes so it may crash
     on different versions (at least 4.4.1 and 4.4.5 (including PAW)
     work). For a large cell this can take a while (e.g., 80 atoms
     might take ~20 minutes). vasp4631 ok.
aflow --cif < POSCAR
     Outputs to standard out a Crystallographic Information File
      (cif) format file based on the POSCAR input file.
     This can be used as input for Mercury, and is the preferred
     format in Gerd's structure collection.
aflow --clat=a,b,c,alpha,beta,gamma
     Outputs to standard out the cartesian lattice vectors obtained
     from the input a b c alpha beta gamma.
aflow --clean --DIRECTORY=DIRECTORY
```

```
Cleans the directory, like aflow --clean --DIRECTORY=DIRECTORY
```

```
aflow --clean_all < LIST_DIRECTORIES
        Cleans all the directories. Be careful !
        (if the LIST_DIRECTORIES contain aflow.in and LOCK the substring
        gets removed to help the search).
  aflow --cluster-expansion=... | --ce=structure_type,A,B,EA,EB
         --ce structure_type A B formation_energy_A formation_energy_B
        Cluster expansion
        structure_type: fcc/bcc/hcp
        A, B: element names
        EA, EB: formation energy of pury element A and B
  aflow --cluster=structure_type,atom_num_min,atom_num_max,neighbour_min,neighbour_max
        Get clusters
        atom_num_min, atom_num_max : minimum and maximum numbers of atoms in a cluster
        neighbour_min, neighbour_max : minimun and maximum nearest neighbour
        pairs including in a cluster
  aflow --cmp_str POSCAR1 POSCAR2 rcut
        This compares the characteristics of two POSCAR files and is
        useful for determining if the files are the same. Characteristics
        compared include number of atoms, number of types, total volume,
        volume per atom, lattice parameters, number of neighbours of each
        pair type out to rcut, differences in bond lengths for neighbours
        of each pair type out to cutoff, and space groups. For rcut<0 the
        cutoff is set to 4*(Wigner-Seitz radius of each atom) (this is the
        radius such that num atom spheres occupies the whole volume).
  aflow --compare=a,b,c,d,e,f,g,h,k,j,i,l
        Outputs to standard output the % comparison between
        a#g b#h c#k d#j e#i f#l in %
         cout \langle abs(a1-a7)/((a1+a7)/2.0) \langle ;
         cout \langle \times \text{ abs}(a2-a8) / ((a2+a8)/2.0) \langle \times \rangle;
         cout \langle \times \text{ abs}(a3-a9) / ((a3+a9)/2.0) \langle \times \rangle;
         cout << abs(a4-a10)/((a4+a10)/2.0) << ;
         cout << abs(a5-a11)/((a5+a11)/2.0) << ;
         cout << abs(a6-a12)/((a6+a12)/2.0) << ;
         cout << endl;
        Useful with y-ndata to compare % relaxations.
  aflow --compare_material=POSCAR_1,POSCAR_2 [--np=xx] [--print]
Compares POSCAR_1 to POSCAR_2 if the ratios are commensurate
and types of atoms are the same (i.e. same material).
POSCARs must be in the same directory you are running in.
[--np=xx] : Number of processors (default 8). Algorithm is thread-friendly.
[--print] : (For two at a time only.) Prints comparison data.
        Check aflow --readme=compare
 aflow --compare_structure=POSCAR_1,POSCAR_2 [--np=xx] [--print]
Compares POSCAR_1 to POSCAR_2 (no requirement on type of atoms,
just stoichiometry ratios). POSCARs must be in the same
directory you are running in.
[--np=xx] : Number of processors (default 8). Algorithm is thread-friendly.
[--print] : (For two at a time only.) Prints comparison data.
        Check aflow --readme=compare
 aflow --compare_material_directory|--compare_material_dir [-D "PATH"] [--np=xx]
Determines the unique materials (same atomic species)
within a given directory. Returns a JSON and TXT file with the
results. Default Directory: "."
[-D "PATH"] : User can specify a specific directory to compare.
      Output will be placed there also.
[--np=xx] : Number of processors (default 8). Algorithm is thread-friendly.
        Check aflow --readme=compare
  aflow --compare_structure_directory|--compare_structure_dir [-D "PATH"] [--np=xx]
```
Determines the unique structure prototypes within a given directory. Returns a JSON and TXT file with the results. Default Directory: "." [-D "PATH"] : User can specify a specific directory to compare. Output will be placed there also. [--np=xx] : Number of processors (default 8). Algorithm is thread-friendly. Check aflow --readme=compare aflow --convex\_hull=|--chull --alloy=MnPdPt[,AlCuZn,...] [chull\_options] [--path=[DIRECTORY]] Queries the AFLOW API for relevant entries (see --load\_library), calculates the convex hull, and returns the information as a PDF (default, see --output). --chull : Necessary flag for entering mode for calculating convex hull. --alloy : Necessary argument, specifies system. This code is not dimension specific, i.e., you can calculate the convex hull for any n-ary system. [--path=[DIRECTORY]] : Optional argument, specify the directory for the output. Default is "./". [--usage] : Returns usage commands and options. [--output=|--o=latex|pdf|json|text] : Select the output format. Latex/PDF are the same (.pdf). JSON and plain text have the following extensions: .json and .txt. Default is Latex/PDF. [--image\_only|--imageonly|--image] : Latex/PDF output mode only. Similar to --document\_only, but the image dimensions are not necessarily for a standard page. Preferred option for importing into papers/presentations. [--no\_document|--nodocument|--no\_doc|--nodoc|--full\_page\_image|--fullpageimage] : Latex/PDF output mode only. Exclude the report from the output. Differs from image only in that the convex hull illustration will be formatted for a standard page (8.5x11in). This is good when generating lots of images that need to be the same size. [--document\_only|--documentonly|--doc\_only|--doconly|--doc] : Latex/PDF output mode only. Exclude convex hull illustration. This is the default for quaternary systems and above. [--stability\_criterion=|--stabilitycriterion=|--stable\_criterion=|--scriterion=|--sc=aflow:bb0d45ab555b Calculates the stability criterion of the ground state structure. Will return a warning if structure is not a ground state one. It removes the point from the hull, calculates the new hull, and calculates the distance of this point from below/above (Hf/Ts) hull. [--equilibrium\_phases|--equilibriumphases|--ep] : For each ground state structure, print the equilibrium phases that contain it. Very useful for determining which structures are in N-phase equilibrium. In essence, it is the text-version of the convex hull. [--keep\_log|--keeplog|--log] : Prints a log file of relevant output. LOADING OPTIONS: [--load\_library=|--loadlibrary=|--ll=icsd|lib1|lib2|lib3] : Specify libraries from which to load. Default: icsd, lib2, and lib3. [--neglect=|--ban=aflow:bb0d45ab555bc208,aflow:fb9eaa58604ce774] : Ban specific entries from the convex hull calculation, done by AUID. [--see\_neglect|--seeneglect| --sn] : Show why entries were neglected. [--remove\_extreme\_points=|--removeextremepoints=|--remove\_extrema=|--removeextrema=|--rep=-1000] : Exclude points based on Hf/Ts (floor/ceiling). Units are meV/atom / K. [--entropic\_temperature|--entropictemperature|--entroptemp] : Calculate the Ts convex hull (upper-half). Default is Hf hull (lower-half). [--ldau] : Only include points with LDAU. Hulls cannot contain mix LDAU character. [--force\_output|--forceoutput|--fo] : By default, the convex hull calculation will quit if it does not identify any ground state structures. This flag will override the program exit and still produce an output file. [--load\_entries\_entry\_output|--loadentriesentryoutput|--leo] : Get full output for all entries loaded from the AFLOW API. [--load\_API|--load\_api|--loadapi|--lapi|--api] : Force loading entries from the API (default unless on nietzsche, aflowlib, or habana. GENERAL PLOTTING OPTIONS: [--keep\_tex|--keeptex|--tex] : Latex/PDF output mode only. Will keep latex .tex and put it in --path=[DIRECTORY]. [--plot\_offhull=|--plotoffhull=|--offhull=true|false] : Plot off hull compounds. Will not plot unstable explicitly asked by --unstable flag. By default, is true for 2D systems, false for 3D systems. [--unstable] : Plot unstable points (above/below 0 Hf/Ts). [--filter\_by\_z=|--filterbyz=|--fz=200] : Latex/PDF output mode only. Similar to --remove\_extreme\_points

but this will only remove points from the convex hull illustration, but still include them in the

[--filter\_by\_distance=|--filterbydistance=|--f\_dist=|--fdist=|--fd=200] : Latex/PDF output mode only. Similar to --filter\_by\_z, but will filter based on distance from convex hull, and not Hf/Ts. [--include\_endpoints|--includeendpoints] : Latex/PDF output mode only. Include endpoints in the convex hull illustration. Default is off. [--no\_color\_gradient|--nocolorgradient|--nocg] : Latex/PDF output mode only. Turns off all colors. [--labels=both|none|off|compound|prototype] : Latex/PDF output mode only. Labels for compounds on the c hull illustration. Default is compound. You can change to prototype, both (compound:: prototype), or none/off. [--plot\_reduced\_composition=|--plotreducedcomposition=|--plot\_reducedcomposition=|--rc=true|false] : Latex/PDF output mode only. Show reduced composition label. By default, this is false for 2D syste true for 3D systems. [--labels\_off\_hull]--labelsoffhull] : Latex/PDF output mode only. Similar to --labels, but for non ground state structures. [--meta\_labels|--metalabels] : Latex/PDF output mode only. Include metadata in the labels on the convex hull illustration. This includes Hf, Ts, and distance to hull. [--no\_hyperlinks|--nohyperlinks] : Latex/PDF output mode only. Turn off all hyperlinks to websites. [--no\_links|--nolinks] : Latex/PDF output mode only. Turn off all links from the convex hull illustrati to the report. [--kill\_all\_links|--killalllinks|--kal] : Latex/PDF output mode only. Turn off all links/hyperlinks. [--large\_font|--largefont|--large|--lf] : Latex/PDF output mode only. Prints a "larger" font size for convex hull illustration. [--helvetica\_font|--helveticafont|--helvetica] : Latex/PDF output mode only. Change font to helvetica. [--no\_bold\_labels|--noboldlabels|--nobl] : Latex/PDF output mode only. Turn off any bold font. [--no\_rotate\_labels|--norotatelabels|--norl] : Latex/PDF output mode only. Labels are rotated for space (default). This flag turns that option off. [--composition\_header\_report|--compositionheaderreport|--composition\_header|--compositionheader] : Latex/PDF output mode only. In the report, will print out stoichiometry group headers (compounds) with fractional compositions. Default is to show compositions in reduced form (reduced by greatest common multiple). [--compounds\_column\_report|--compoundscolumnreport|--compounds\_column|--compoundscolumn|--compound\_column|--compoundcolumn] : Latex/PDF output mode only. Include a column for the compound name. Compounds are grouped by stoic but each prototype will have a different atom count. [--small\_banner|--smallbanner|--sb] : Latex/PDF output mode only. Does not include AFLOW logo, count and date on the convex hull illustration. [--no\_banner|--nobanner|--nob] : Latex/PDF output mode only. Turns off banner information. [--no\_aflow\_logo|--noaflowlogo|--noal] : Latex/PDF output mode only. Prints text logo instead of PDF va [--latex\_output|--latexoutput] : Latex/PDF output mode only. See full latex output. Good for troubleshooting. [--latex\_interactive|--latexinteractive] : Latex/PDF output mode only. Allows you to interact with latex as it compiles. Good for troubleshooting. 2D PLOTTING OPTIONS: [--reverse\_axis|--reverseaxis|--ra|--flip\_axes|--flipaxes|--fa] : Latex/PDF 2D output only. Flips the top and bottom axes and reverse the order of the points. 3D PLOTTING OPTIONS: [--no\_color\_bar|--nocolorbar|--nocb] : Latex/PDF output mode only. Hides color bar, but keeps colors. [--no\_heat\_map|--noheatmap|--nohm] : Latex/PDF output mode only. Turns off colors from facets, but keep points colored. [--no\_color\_ternaries|--nocolorternaries|--nocts] : Latex/PDF 3D output mode only. Ternary labels are black (not white). [--color\_ternaries\_yellow|--colorternariesyellow|--cty] : Latex/PDF 3D output mode only. Ternary labels are white by default. This makes them yellow. [--light\_contrast|--lightcontrast|--lc] : Latex/PDF output mode only. Modifies the convex hull illustration color scheme to be lighter. [--hull\_drop\_shadow|--hulldropshadow|--hull\_dropshadow|--dropshadow] : Latex/PDF 3D output mode only. Changes facet lines to be thin, white lines with thicker black background. Default is off (thick black facet lines). [--draw\_all\_facet\_lines|--drawallfacetlines|--dafl] : Latex/PDF 3D output mode only. Facet lines are only drawn if they have not already been drawn (overlapping lines) by default. This flag will draw all facet lines. Helpful if manipulating .tex file.

aflow --corners | --corner < POSCAR

Add to the POSCAR the corner and face atoms so it looks good when you plot the unit cell with rasmol/jmol and so on.. This option is just for visualization and should not be used to transform POSCARS to run. You will get super-imposed atoms! aflow --data[=tolerance| =tight| =loose] [--no\_scan] [--print=txt| =json] < POSCAR Outputs to standard out basic data about the structure in the POSCAR input file. Output includes volume, a b c alpha beta gamma, reciprocal lattice, reciprocal lattice volume. This routine consists of symmetry consistency checks. If symmetry rules are broken, the code automatically changes tolerance and recalculates from the beginning. Tolerance: The tolerance is given in Angstroms. There are two preset tolerances: tight: minimum\_interatomic\_distance/100.0 loose: minimum\_interatomic\_distance/10.0 The default tolerance is the "tight" tolerance value. A value can also be specified. (Note, it must not be below the minimum interatomic distance, otherwise an error will be thrown.) Options: [--no\_scan] : Will not perform tolerance scan. [--print=txt| =json] : Specify output format. aflow --data1=rcut < POSCAR This is basically like cmp\_str except that it works on 1 str. Slightly different data is given: No space groups, All bond lengths. aflow --data2 < POSCAR Outputs to standard out basic data about the structure in the POSCAR input file. Similar to --data but with another style (SC). aflow --debye=THERMO Usage: aflow --debye=THERMO[.bz2] Fits Debye temperature to heat capacity data in THERMO or THERMO.bz2 file as calculated using APL. Writes results to file debye temperature.dat and plots results in debye temperature.png Also calculates value for Debye temperature which best fits all heat capacity data in the range given in the THERMO file, and writes this value in the file debye\_temperature.dat See Ascroft & Mermin, Solid State Physics, equation 23.26 for expression for heat capacity in terms of d The following files must reside in DIRECTORY as in the AFLOW written form or as .bz2 compressed files. THERMO aflow.in The aflow.in file is used to determine the number of atoms per unit cell. If the files are found in .bz2 form, the compressed files are preserved and temporary files are written and d The generation of the THERMO file is controlled by the command [AFLOW\_APL]TP See README\_APL, especially 3). for more details. aflow --diff=POSCAR1,POSCAR2 Gives the difference in energy of the two structures within the PARTIAL OCCUPATION force field. aflow --disp=cutoff < POSCAR Outputs to standard out the displacement from each atom to all neighors within a distance cutoff. Also gives which unit cell the neighbour is in. aflow --dist=cutoff < POSCAR Outputs to standard out the distances for each atom to all neighors within a distance cutoff. Also gives which unit cell the neighbour is in. aflow --delta\_kpoints=number < POSCAR [or --dkpoints=number | -dkpoints=number | -dk=number] Gives the k1,k2,k3 so that the delta\_kappa is less-equal than "number". Input dK is the desired smallest distance between grid points in reciprocal space. The smallest mesh to satisfy this requirement is calculated. See also --kpoints. aflow --edata[=tolerance| =tight| =loose] [--no\_scan] [--print=txt| =json] < POSCAR Outputs to standard the information given by --data in addition to lattice-, superlattice- and reciprocal-lattice types. This routine consists of symmetry consistency checks. If symmetry rules are broken,

```
the code automatically changes tolerance and recalculates from the beginning.
     Tolerance:
        The tolerance is given in Angstroms. There are two preset tolerances:
           tight: minimum_interatomic_distance/100.0
           loose: minimum_interatomic_distance/10.0
         The default tolerance is the "tight" tolerance value.
         A value can also be specified. (Note, it must not be below the minimum
         interatomic distance, otherwise an error will be thrown.)
     Options:
        [--no_scan] : Will not perform tolerance scan.
        [--print=txt| =json] : Specify output format.
aflow --edos ispin
     ispin(1=nonspin,2=spin), Outputs to standard out the DOS, format:
     Energy DOSup DOSdown
     The integrated DOS is not outputted since it can be calculated from the energy bins
     and DOS. Needs DOSCAR and POSCAR files. DOS for spin down is given in (negative) sign.
     See also --kband
aflow --edos ispin s d
aflow --edos ispin d s
     See --edos. Outputs total DOS and DOS of orbital s and d. The sDOS or dDOS is per species
     as given in POSCAR. Output format:
     Energy DOSup DOSdown s_up_spec1 s_down_spec1...s_up_specN s_down_specN d_up_spec1 d_down_spec1...d_up_specN d_down_specN
aflow --equivalent | --equiv | --iatoms[=tolerance| =tight| =loose] [--no_scan] [--print=txt| =json] [--mag|-
     Calculate point/factor/space group and use them to label equivalent
     and inequivalent atoms. On the output, each structure atom has
     number_label_of_atom[equivalent_to_label]* (* if inequivalent).
      (SC1107).
     This routine consists of symmetry consistency checks. If symmetry rules are broken,
     the code automatically changes tolerance and recalculates from the beginning.
     Tolerance:
         The tolerance is given in Angstroms. There are two preset tolerances:
           tight: minimum_interatomic_distance/100.0
          loose: minimum_interatomic_distance/10.0
         The default tolerance is the "tight" tolerance value.
         A value can also be specified. (Note, it must not be below the minimum
         interatomic distance, otherwise an error will be thrown.)
     Magnetic analysis:
       The magnetic tag specifies the magnetic moment on each of the atoms. The
        two input formats are a comma separated string of the magnetic moments -
        in the same order as the input file, the location of the INCAR, or the location
        of the OUTCAR, which is then read and the magnetic moment for each atom is found
        (must be a static calculation, otherwise this information isn't specified).
     Options:
        [--no_scan] : Will not perform tolerance scan.
        [--print=txt| =json] : Specify output format.
        [--mag|--magnetic|--magmom=[m1,m2,...|INCAR|OUTCAR]]: Perform symmetry analysis of spin system, where
aflow --eigcurv=bands_directory
     Perform a graph decomposition of the BZ paths found in a BANDS calculation into component vertices and
     These are then organized into a data structure that contains information on the branching associated wi
     edge in the graph. Once this is in place, short walks are performed along these edges and their branche
     the purpose of detecting maxima and minima in the band structure, as well as their corresponding curvat
     The curvatures are currently calculated using the 5 point central difference approximation,
     f''(0f3) = (-f1+16f2-30f3+16f4-f5)/(12h^2)which has an 0(4) error. Note that the curvatures are not reliable, given that angular information is 1vicinity of the vertices.
aflow --effective-mass | --em directory_name
     Calculate the carrier effective masses.
     If the data is generated by aflow, DOSCAR.static, POSCAR.static, and EIGENVAL.static are used.
     Otherwise, DOSCAR, POSCAR, and EIGENVAL are used.
     Output format:
       compund_name
        1. Band index:
```
Carrier type: Carrier Spin: Effective masses along principle axes (m0): Number of equivalent valleys: DOS effective mass (m0): DOS electron effective mass (m0): {me\_spin\_up, me\_spin\_down} DOS hole effective mass (m0): {mh\_spin\_up, mh\_spin\_down} aflow --enum | --multienum < POSCAR Call MULTIENUM and convert a POSCAR with partial occupation into regular POSCARs. aflow --enumsort | --multienumsort < POSCAR Call MULTIENUM and convert a POSCAR with partial occupation into regular POSCARs, and sort POSCARs usin aflow --ewald[=eta] < POSCAR Finds the electrostatic energy of the POSCAR file using the Ewald sum. Charges must be entered after each atom position. E.g.,  $\therefore$  Co 0.00 0.00 0.00 +2. This is easy to do using the --names option. Eta is a real space screening parameter. Setting eta<=0 or leaving it out will cause aflow to choose it automatically (and hopefully optimally). Eta->0 is no screening and the Ewald recipricol term will be zero. Eta->inf is total screening and the Ewald real term will be zero. The Ewald sum itself should always be the same and eta will only affect the efficiency of the calculation. aflow --extract\_kpoints | --xkpoints aflow.in Extract to stdout the kpoints embedded in the aflow.in file. Useful for scripting (SC0209). aflow --extract\_incar | --xincar aflow.in Extract to stdout the incar embedded in the aflow.in file. Useful for scripting (SC0209). aflow --extract\_poscar | --xposcar aflow.in Extract to stdout the poscar embedded in the aflow.in file. Useful for scripting (SC0209). aflow --extract\_potcar | --xpotcar aflow.in Extract to stdout the potcar embedded in the aflow.in file. Useful for scripting (SC0209). aflow --extract\_symmetry | --xsymmetry aflow.in Extract the symmetry (pgroup,fgroup,iatoms) from the poscar embedded in the aflow.in file. Must use this for aflow<2947 to fix the fgroup bug. Useful for scripting (SC0209). aflow --factorgroup[=tolerance| =tight| =loose] [--no\_scan] [--print=txt| =json] [--screen\_only] [--mag|--mag Calculates factor group symmetry of the cell {R|t} and writes in the aflow.fgroup.out file. See documentation of aflow. The point group is required for the factor group, therefore the aflow.pgroup.out file will be generated as well. This routine consists of symmetry consistency checks. If symmetry rules are broken, the code automatically changes tolerance and recalculates from the beginning. Tolerance: The tolerance is given in Angstroms. There are two preset tolerances: tight: minimum\_interatomic\_distance/100.0 loose: minimum\_interatomic\_distance/10.0 The default tolerance is the "tight" tolerance value. A value can also be specified. (Note, it must not be below the minimum interatomic distance, otherwise an error will be thrown.) Magnetic analysis: The magnetic tag specifies the magnetic moment on each of the atoms. The two input formats are a comma separated string of the magnetic moments in the same order as the input file, the location of the INCAR, or the location of the OUTCAR, which is then read and the magnetic moment for each atom is found (must be a static calculation, otherwise this information isn't specified). Options:

[--no\_scan] : Will not perform tolerance scan. [--print=txt| =json] : Specify output format. [--screen\_only] : Prints symmetry elements to string and does not write to a file. [--mag|--magnetic|--magmom=[m1,m2,...|INCAR|OUTCAR]]: Perform symmetry analysis of spin system, where

aflow --findsym[=tolerance\_relative: default 1.0e-3] < POSCAR Runs and prints out the output of the program findsym

aflow --findsym\_print[=tolerance\_relative: default 1.0e-3] < POSCAR This prints out the input file structure for findsym.

aflow --findsymSG[=tolerance\_relative: default 1.0e-3] < POSCAR This prints out the space group without bothering with wrap ups. findsym must be accessible on the path !

aflow --findsymSG\_label[=tolerance\_relative: default 1.0e-3] < POSCAR

Same as above but prints ONLY the space group name. aflow --findsymSG\_number[=tolerance\_relative: default 1.0e-3] < POSCAR Same as above but prints ONLY the space group number.

aflow --fix\_bands POSCAR KPOINTS.bands.old EIGENVAL.bands.old KPOINTS.bands.new EIGENVAL.bands.new Resample the PATH following the standard definition of the POSCAR and the standard path. If there are not nearby points, it will ask to redo the nbands step.

aflow --aflow-sym|--AFLOW-SYM|--AFLOWSYM|--aflowSYM|--aflowsym|--full\_symmetry|--full\_sym|--fullsym[=toleranc Calculates the full symmetry of a crystal: point group lattice, point group crystal, factor group, space group, site point group, inequivalent/equivalent atoms, and the point group of the klattice. This routine calculates the full symmetry suite at a certain tolerance. If symmetry rules are broken, the code automatically changes tolerance and recalculates from the beginning. Tolerance: The tolerance is given in Angstroms. There are two preset tolerances: tight: minimum\_interatomic\_distance/100.0 loose: minimum\_interatomic\_distance/10.0 The default tolerance is the "tight" tolerance value. A value can also be specified. (Note, it must not be below the minimum interatomic distance, otherwise an error will be thrown.) Magnetic analysis: The magnetic tag specifies the magnetic moment on each of the atoms. The two input formats are a comma separated string of the magnetic moments in the same order as the input file, the location of the INCAR, or the location of the OUTCAR, which is then read and the magnetic moment for each atom is found (must be a static calculation, otherwise this information isn't specified). Options: [--no\_scan] : Will not perform tolerance scan. [--print=txt| =json] : Specify output format. [--screen\_only] : Prints symmetry elements to string and does not write to a file. [--mag|--magnetic|--magmom=[m1,m2,...|INCAR|OUTCAR]]: Perform symmetry analysis of spin system, where aflow --frac [-f,-d,--fract,--fractional,--direct] < POSCAR Outputs to standard out a new POSCAR file with atom positions in direct (fractional) coordinates.

aflow --getTEMP[s] [--runstat | --runbar | --refresh=X | --warning\_beep=T | --warning\_halt=T ] If available, the command outputs the hostname and temperatures of the machine. Useful to find hardware with --runstat the command continuously prints the temperature, refreshing every XX refresh seconds; with --runbar the command prints a bar with the temperature, refreshing every XX refresh seconds; with --refresh=X you can specify the refresh time (DEFAULT below) with --warning\_beep=T, if the max temp goes beyond T(C, DEFAULT below), the command beeps the computer with --warning\_halt=T, it the max temp goes beyond T(C, DEFAULT below), the command halts the computer (aflow DEFAULT VALUES in .aflow.rc AFLOW\_CORE\_TEMPERATURE\_BEEP=56.0 // Celsius AFLOW\_CORE\_TEMPERATURE\_HALT=65.0 // Celsius, you need to run aflow as root to halt AFLOW\_CORE\_TEMPERATURE\_REFRESH=5.0 // seconds aflow --gulp < POSCAR Outputs to standard out a gulp formatted input file based on

the POSCAR input file. The formatting is for a distance

calculation in gulp. If you want atom names you must put them after each atom position in the POSCAR file (see --names). If any names are missing they are defaulted to H. aflow --hkl=h,k,l[,bond] < POSCAR Returns the planar density and number of broken bonds per unit are along the Miller plane (h k l). The calculations returns also the bonds broken for each type and all types. Note: the indices are with respect to the unit cell, not the conventional cell, and the result is in #atoms/A^2 (scale included). BOND: (default BOND\_DEF): If you specify a "bond", all the bonds shorter than bond\*nearest\_neighbour\_bond (between all types or combination of them) that are cut by the plane will contribute to the broken bond density Nb(#/AA). NOTE2: the 1st atom is taken to be the origin (all the other atoms are shifted). aflow --hkl\_search[=khlmax[,bond[,step]]] < POSCAR Returns the planar density and number of broken bonds per unit are along the Miller plane (h k l). The calculations returns also the bonds broken for each type and all types. Note: the indices are with respect to the unit cell, not the conventional cell, and the result is in #atoms/A^2 (scale included). Search from -hmax<=h<=hmax, -kmax<=k<=kmax, -lmax<=l<=lmax, where the boundaries are  $(-4,-4,-4)$  to  $(4,4,4)$  unless the HKLMAX is specified. HKLMAX: If you specify a hklmax, then the search is -hklmax<=h<=hklmax, -hklmax<=k<=hklmax, -hklmax<=l<=hklmax BOND: (default 1.3): If you specify a "bond", all the bonds shorter than bond\*nearest neighbour bond (between all types or combination of them) that are cut by the plane will contribute to the broken bond density Nb(#/AA). STEP: (default 1): If you specify STEP then the update of h,k,l, is done in steps of step. aflow --hkl\_search\_simple[=cutoff[,bond[,khlmax[,step]]]] < POSCAR aflow --hkl\_search\_complete[=cutoff[,bond[,khlmax[,step]]]] < POSCAR Returns the planar density and number of broken bonds per unit are along the Miller plane (h  $k$  l). The calculations returns also the bonds broken for each type and all types. Note: the indices are with respect to the unit cell, not the conventional cell, and the result is in #atoms/A^2 (scale included). The simple search is fast but it might miss some planes! The complete search should not miss planes but can be very slow! CUTOFF (default 1.3): If you specify a cutoff, the command will look for all the planes generated with triplets of atoms in a radius cutoff\*|a1+a2+a3|. The algorithm to find the density of atoms is quite complex, and it relies on a sum of four triangles (one triangle v1,v2,v3 generated by hkl) plus three triangles generated by adding the v's and subtracting one. This guarantees that we span 2 unit cells "rhombi" in independent directions. The algorithm also plots the number of atoms in the radius, so you can choose a decent cutoff'. For bcc/fcc cutoff=1.5 usually good. If you do not specify the cutoff, a value of 1.3 is take by default. Be careful with the cutoff ! The complexity grows as cutoff<sup>^3</sup> ! BOND: (default 1.3): If you specify a "bond", all the bonds shorter than bond\*nearest\_neighbour\_bond (between all types or combination of them) that are cut by the plane will contribute to the broken bond density Nb(#/AA). HKLMAX (default "dims" given by cutoff) If you specify a hklmax, then the search is -hklmax<=h<=hklmax, -hklmax<=k<=hklmax, -hklmax<=l<=hklmax STEP (detault simple: 1 complete 1/12)

If you specify STEP then the update of h,k,l, is done in steps of step. NOTE1: The algorithm will be implemented in aflow as automatic surfaces generation. NOTE2: the 1st atom is taken to be the origin (all the other atoms are shifted). aflow --hnf n < POSCAR Given a POSCAR and a volume 'n' (determinant of the Hermite normal form), it generates the set of supercells of POSCAR having volume n and being unique. In more details: it calculates the HNF matrices, the point group of the POSCAR lattice, then reduces the supercells by symmetry and print the unique POSCARs in aflow.in START/STOP format, ready for high-throughput calculation. If the volume is chosen negative, then all the supercells with HNF from 2 to -n will be generated with the same algorithm. aflow --hnftol [eps] < PARTCAR Given a PARTCAR, it calculates the HNF size to get the right concentration spread of partial occupation within the tolerance. If eps is zero, negative or it is not given, aflow takes the tolerance from the PARTCAR, and if this is not available, it takes the default value. PARTCAR PARTCAR of  $Ag8.8Cd42r3.2$  // EXAMPLE PARTCAR of Ag8.8Cd4Zr3.2  $-191.600$  0.02  $/$  POSCAR scale and tolerance if  $>0$  5.76 5.76 90 90 90  $/$  usual a1, a2, a2 or ABCCAR or WYCK // usual a1,a2,a2 or ABCCAR or WYCKCAR definitions) 8\*1+1\*0.7333 4\*1 1\*0.266+3\*1 // needs keywords \* and + to determine the species and the occupations) Direct Partial  $\frac{1}{2}$  // you need to specify Partial, the "P" is mandatory) 0.25 0.25 0.25 Ag 0.75 0.75 0.25 Ag 0.75 0.25 0.75 Ag 0.25 0.75 0.75 Ag 0.25 0.25 0.75 Ag 0.75 0.75 0.75 Ag 0.25 0.75 0.25 Ag 0.75 0.25 0.25 Ag 0.50 0.50 0.50 Ag 0.00 0.00 0.00 Cd 0.00 0.50 0.50 Cd 0.50 0.00 0.50 Cd 0.50 0.50 0.00 Cd 0.50 0.50 0.50 Zr 0.50 0.00 0.00 Zr 0.00 0.50 0.00 Zr 0.00 0.00 0.50 Zr aflow --hnfcell < POSCAR Convert a POSCAR with partial occupation into regular POSCARs, and genereate a LOG.POCC file in working Given a PARTCAR, it calculates the HNF size and generate supercells. PARTCAR Example: PARTCAR of Se0.75Sn1Te0.25 [Sn1Se0.75Te0.25]<br>1.0 -4 (0.001)  $1/190$ SCAR scale and [HNF size if <0 (useful when you know 0.0000000000000000 3.0268425330530309 3.0268425330530309 -3.0268425330530309 3.0268425330530309 0.0000000000000000 -3.0268425330530309 0.0000000000000000 3.0268425330530309 1\*0.75 1\*0.25 1 //different species mut be separated by blank space Direct Partial 0.5000000000000000 0.5000000000000000 0.5000000000000000 Se 0.5000000000000000 0.5000000000000000 0.5000000000000000 Te 0.0000000000000000 0.0000000000000000 0.0000000000000000 Sn Another PARTCAR Example: Se1.75Sn2  $1.0 -4$ 2.1393597183461157 -5.9785152916018083 0.0000000000000000 2.1393597183461157 5.9785152916018083 0.0000000000000000 0.0000000000000000 0.0000000000000000 4.2994759406996081 1\*0.75+1 2 Direct P 0.6424479395478624 0.3575520604521376 0.7500000000000000 Se 0.3575520604521376 0.6424479395478624 0.2500000000000000 Se 0.8714903476790070 0.1285096523209930 0.7500000000000000 Sn

```
0.1285096523209930  0.8714903476790070  0.2500000000000000  Sn
aflow --icsd Pb Sn Se < ternary.icsd
aflow --icsd Sn 34 Pb < ternary.icsd
aflow --icsd 34 82 50 < ternary.icsd
      Output to standard out in "ICSD-format" (the NIST's Inorganic
      Crystal Structure Database) all Pb-Sn-Se ternary-compounds.
      The arguments for --icsd can be the elements' symbol or atomic number.
      The input is from stdin ICSD-format in this example is streamed in
      from file "ternary.icsd".
      "ICSD-format" is generated by exporting the entry (hit) in NIST's Inorganic
      Crystal Structure Databse in long format using "FindIt" software (the stand-alone ICSD browser).
      Examples are /common/NIST/binary.icsd and /common/NIST/ternary.icsd
      More information on ICSD: http://www.nist.gov/srd/nist84.htm
    (2009, wahyu@alumni.duke.edu)
aflow --icsd_alllessthan Ra < input.icsd
      (see --icsd). Output compounds if ALL elements in a compound have Z<Z_Ra
aflow --icsd_allmorethan Ra < input.icsd
      (see --icsd_alllessthan).
aflow --icsd_basislessthan 20 < input.icsd
aflow --icsd_basismorethan 20 < input.icsd
      (see --icsd). Output all compounds having number of basis atoms in the PRIMITIVE cell
      lessthan or morethan the specified parameter.
aflow --icsd_chem MgB4 < input.icsd
      (see icsd). Extract MgB4 compound.
aflow --icsd_cubic < ternary.icsd
aflow --icsd_triclinic < ternary.icsd
aflow --icsd_monoclinic < ternary.icsd
aflow --icsd_orthorhombic < ternary.icsd
aflow --icsd_tetragonal < ternary.icsd
aflow --icsd_rhombohedral < ternary.icsd
aflow --icsd_trigonal < ternary.icsd
aflow --icsd_hexagonal < ternary.icsd
aflow --icsd_cubic --icsd_orthorhombic < ternary.icsd
      (see --icsd). Output all compounds which belong to the specified system.
      If multiple options, the relational is "OR".
aflow --icsd_tri < input.icsd
aflow --icsd_mcl < input.icsd
aflow --icsd_mclc < input.icsd
aflow --icsd_orc < input.icsd
aflow --icsd_orcc < input.icsd
aflow --icsd_orcf < input.icsd
aflow --icsd_orci < input.icsd
aflow --icsd_tet < input.icsd
aflow --icsd_bct < input.icsd
aflow --icsd_rhl < input.icsd
aflow --icsd_hex < input.icsd
aflow --icsd_cub < input.icsd
aflow --icsd_fcc < input.icsd
aflow --icsd_bcc < input.icsd
      (see --icsd). Output compunds which belong to the specified lattice type:
      tri (trigonal)
mcl (monoclinic)
mclc (c-centered monoclinic)
orc (orthorhombic)
orcc (c-centered orthorhombic)
orcf (face-centered orthorhombic)
orci (body-centered orthorhombic)
tet (tetragonal)
bct (body-centered tetragonal)
rhl (rhombohedral/trigonal)
hex (hexagonal)
cub (simple cubic)
fcc (face-centered cubic)
bcc (body-centered cubic)
```
aflow --icsd\_denslessthan 4.5 < ternary.icsd aflow --icsd\_densmorethan 5.5 < ternary.icsd aflow --icsd\_densmorethan 4.5 --icsd\_denslessthan 8.3 < ternary.icsd (see --icsd). Output all compounds with density (in  $g/cm^3$ ) lessthan and/or morethan the specified argument. aflow --icsd\_id 11120 < input.icsd (see --icsd). Extract compound with entry ID number 11120 of the original ICSD database. aflow --icsd\_lessthan Pb < binary.icsd aflow --icsd\_lessthan 82 < binary.icsd (see --icsd). Output all compounds in binary.icsd that contains AT LEAST ONE element with atomic number Z<Z\_Pb (Z<82). aflow --icsd\_listmetals Output to stdout a list of metallic elements used in the --icsd\_removemetals option. aflow --icsd\_makelabel < input.icsd Output to stdout a list of labels compatible to generate aflow.in from icsd database. The label uses the following format: chemicalformula\_ICSD\_entrynumber The chemicalformula is ascendingly sorted based on the element symbol and the concentration must be explicitly included eventhough it is 1. The entrynumber is the entry number of the compound in the ICSD database. e.g. Zn1Zr1\_ICSD\_106235 aflow --icsd\_morethan Pb < binary.icsd aflow --icsd\_morethan 82 < binary.icsd aflow --icsd\_morethan Pt --icsd\_lessthan Hg < binary.icsd aflow --icsd\_morethan 78 --icsd\_lessthan 80 < binary.icsd (see --icsd\_lessthan and --icsd). aflow --icsd\_n\_ary 2 < input.icsd (see --icsd). Output all binary compounds aflow --icsd\_n\_ary 3 < input.icsd (see --icsd). Output all ternary compounds. and so on aflow --icsd\_nobrokenbasis < input.icsd (see --icsd). Some compounds reported in the ICSD database have missing wyckoff position of some of the constituents. This option extracts only the ones with complete wyckoff pos. aflow --icsd\_nopartialocc < input.icsd (see --icsd). Output only compounds with full occupancies aflow --icsd\_proto #Nspecies1 #Nspecies2 #Nspecies3 ... < input.icsd aflow --icsd\_proto 2 1 7 < input.icsd (see icsd). Output all ternary compounds with general chemical formula A2BC7, AB2C7, A7B2C, and all other posible cyclic permutations. aflow --icsd\_remove Pu < input.icsd (see --icsd). Remove compounds which contain Pu. aflow --icsd\_removemetals < input.icsd (see --icsd). Remove compounds that are composed ENTIRELY by metallic elements. Metallic elements: Alkali metals, Alkaline earth metals, Transition metals, Lanthanoids, Actinoids, Other metals (Al, Ga, In, Sn, Tl, Pb, Bi). To list all metallic elements used in this option, use --icsd\_listmetals aflow --icsd\_sg 62 < binary.icsd aflow --icsd\_sglessthan 62 < binary.icsd aflow --icsd\_sgmorethan 45 < binary.icsd aflow --icsd\_sgmorethan 194 --icsd\_sglessthan 231 < binary.icsd (see --icsd). Output all compounds where the space group number satisfies the specified arguments. aflow --icsd\_unique < input.icsd (see --icsd). Dicard redundant compounds based on SG# AND ChemicalFormula aflow --icsd\_check\_raw > output.dat Checks the validity of the current vAFLOW\_PROJECTS\_DIRS.at(XHOST\_LIBRARY\_ICSD)/RAW/ dirs and files (POSCAR KPOINTS DOSCAR and EIGENVAL) with respect to vAFLOW\_PROJECTS\_DIRS.at(XHOST\_LIBRARY\_ICSD)/LIB/ output.dat will contain: vAFLOW\_PROJECTS\_DIRS.at(XHOST\_LIBRARY\_ICSD)/RAW/../../ OK vAFLOW\_PROJECTS\_DIRS.at(XHOST\_LIBRARY\_ICSD)/RAW/../../ OK vAFLOW\_PROJECTS\_DIRS.at(XHOST\_LIBRARY\_ICSD)/RAW/../../ ERROR file1 file2 ... vAFLOW\_PROJECTS\_DIRS.at(XHOST\_LIBRARY\_ICSD)/RAW/../../ NotInLIB vAFLOW\_PROJECTS\_DIRS.at(XHOST\_LIBRARY\_ICSD)/RAW/../../ NotInLIB

vAFLOW\_PROJECTS\_DIRS.at(XHOST\_LIBRARY\_ICSD)/LIB/../../ NotInRAW vAFLOW\_PROJECTS\_DIRS.at(XHOST\_LIBRARY\_ICSD)/LIB/../../ NotInRAW and so on. aflow --icsd\_check\_raw 0 > output.dat same as the default --icsd\_check\_raw aflow --icsd\_check\_raw 1 > output.dat use the list of RAW and LIB dirs that have been compiled in aflow i.e. XHOST.vGlobal.at(X) (ICSD\_LIB); // aflow\_data\_calculated.cpp XHOST.vGlobal.at(X) (ICSD\_RAW); // aflow\_data\_calculated.cpp aflow --icsd2aflowin < input.icsd Convert input.icsd (ICSD-format) to aflow.in aflow --icsd2poscar < input.icsd Write output to stdout POSCAR from stdin ICSD-format aflow --icsd2proto < input.icsd Write output to stdout in ICSD\_PROTO-format from stdin ICSD-format aflow --icsd2wyck < ternary.icsd Write output to file WYCKCAR (WYCKCAR-format) from stdin ICSD-format in this example is streamed in from file "ternary.icsd". If the input contains multiple compounds, a subfolder will be created for each compound using the following folder name template: CompoundFormula\_ICSD\_ICSDid/ The ICSDid is the compound id in the original ICSD database. ONLY compounds with elements having full occupation (sof=1) will be processed. aflow --icsd2wyck --sof < ternary.icsd (see --icsd2wyck). In this case, all compounds will be processed. If partial occupation is detected, the sof will be written as part of the label of the element and WARNING will be written in the title and cerr. aflow --icsdproto2aflowin < input.proto Convert ICSD-PROTOTYPE-format to aflow.in (2007-2011, wahyu@alumni.duke.edu) aflow --identical < POSCAR Makes all the atoms identical. Useful to find the properties of the superlattice. aflow --incell < POSCAR Outputs to standard out a POSCAR file with all atoms mapped to their images within the unit cell. aflow --incompact < POSCAR Similar to --incell Outputs to standard out a POSCAR file where all the atoms are mapped through the unit and neighbours cells to minimixe the shortest possible bond with an adjacent atom This option is very useful if you run big and complicate molecules where atoms exit of the unit cell and you have problems understanding where they are because visualization packages do not show bonds anymore ... Anyway, it is easier to test than to describe. (SC 6 Aug 04) aflow --insphere radius < POSCAR Similar to --incell and --incompact Outputs in XYZ format (rasmol standard), the positions of all the atoms inside a sphere of radius "radius" centered in the origin. If you want another origin, you must shift the atoms first. The radius is in cartesian format. (SC 6 Aug 04) aflow --intpol=file1,file2,nimages,nearest\_image\_flag Creates nimages image POSCAR files by interpolating linearly between structures in file1 and file2. File1 and file2 should both be POSCAR like files with corresponding atoms. The nearest\_image\_flag is set to 'e' for exact interpolation and 'n' or 'N' for nearest-image interpolation. Exact interpolation means that all the positions are taken exactly as they are input. Nearest-image interpolation means that the interpolation between two corresponding atoms in file1 and file2 is actually done between the atom in file1 and

the nearest image of the corresponding atom in file2. This is useful, e.g., if the positions (in direct coordinates) are 0.01 (file1) and 0.99 (file2). These are far apart in exact interpolation but very close in nearest-image interpolation. The POSCAR output files are numbered and output to the present directory. The code also creates numbered subdirectories and copies the appropriate POSCAR files into those. This option makes it easy to set up a rubber band calculation in vasp. aflow --inwignerseitz [--inws] < POSCAR Outputs to standard out a POSCAR file where all the atoms are mapped to their images in the Wigner-Seitz cell.(SC 10Jan04) aflow --inflate\_lattice=coefficient | --ilattice coefficient=coefficient < POSCAR Inflate/deflate POSCAR lattice of coefficient. aflow --inflate\_volume=coefficient | --ivolume coefficient=coefficient < POSCAR Inflate/deflate POSCAR lattice of coefficient. aflow --kpath [--grid=XX] < POSCAR Outputs to stdout a KPOINTS in line mode useful for bandstructure calculations. The k-points path is chosen to cover all possible pair combinations of special k-points in the irreducible BZ (IRBZ). a special k-point is either: (1) a center of a face in IRBZ, or (2) a corner of IRBZ, or (3) a midpoint (say M) of a line-edge (say AB) IF the Gamma-M-A makes a 90 degrees angle. The coordinates are given in fractionals of the k-vectors, in which derived from the "standard" lattice used in AFLOW. To find out the standard lattice of the POSCAR, use --sp option. Optional: --grid=XX specifies the density of the grid, if not specified it takes --grid=16. NOTE. If grid is negative real number, e.g. --grid=-0.01, then its value is taken as the deltaK during the path which is constructed as uniformly as possible in the k-space. The option works both for VASP, QE style mode inputs (ABINIT and AIMS in the future). Example: aflow  $-\text{proto}=3:Ag:Zr$  [ $-\text{q}e$  |  $-\text{ability}$  |  $-\text{ains}$ ] | aflow  $-\text{kpath}=-0.01$ aflow --kpoints=KDENS [or --kppra=KDENS,-k=KDENS] < POSCAR This funtion prints a set of Monkhorst-Pack kpoint mesh values (divisions along each reciprical lattice parameter) based on the desired KDENS density and the lattice parameters. The values assure the most even distribution of KDENS along the lattice params consistent with the kpt density. See --delta\_kpoints aflow --jmol[=n1[,n2[,n3[,color[,true/false]]]]] < POSCAR Similar to --xyz. Starts jmol (must be available) with a file based on the POSCAR input file. If you want to use atom names you must put them after each atom position in the POSCAR file (see --names). If any names are missing they are defaulted to H. If no numbers are specified, aflow takes "1,1,1". (SC/Dec09) Background color may be chosen (e.g., white, brown, beige, etc...). Default background color is white. The flag "true" specifies that the cif file is to be saved. Default is "false." (RHT/Mar11) aflow --jmolanimation | --animation | --print=gif [gif\_file] < POSCAR

Generate animated gif file of rotated structure from POSCAR by using jmol and ImageMagick. If no output gif file name is given, the default name "aninamtion\_" + process id + ".gif" will be used. The setting parameters of jmol cannot be changed by users currently. User must have valid DISPLAY for jmol to open its window and "Convert" command is used to generate multi-gif by combining gif files generated by jmol.

aflow --join\_strlist strlist1 strlist2 Outputs to standard out a sequence of structures in POSCAR format. The structures consist of those in strlist1 with the atoms from strlist2 added in. The positions are taken from strlist2, transformed into Cartesian coordinates, and then inserted into

strlist1. All inserted atoms are added as new types. If one file has more structures than the other then the shorter file is padded with copies of the last structure. For more information on a strlist see --make\_strlist. aflow --kband ispin ispin(1=nospin,2=spin). Outputs to standard out Eband vs K for band structure plot. Needs EIGENVAL and KPOINTS files. Format: Kpoint upEband1 upEband2...upEbandN downEband1 downEband2...downEbandN The Kpoint column is constructed by cascading each KPOINT-segment specified in KPOINT file. aflow --latticereduction | -latreduction POSCAR Lattice Reduction to Max Orthogonality (Minkowski) and then to Niggly Form. This procedure has been shown to give the best unit cell for the lattice in terms of Minkowski optimization and most symmetric representation. For the bcc and fcc it gives the standard, most symmetric, unit vectors. It also helps in the primitive cell serach, as it has been included by default inside. (SC0902). aflow --lattice\_type | --lattice | --lattice\_crystal < POSCAR Returns the lattice type and the conventional lattice type of the CRYSTAL following the tables of Setyawayn-Curtarolo [http://dx.doi.org/10.1016/j.commatsci.2010.05.010]. aflow --lattice\_lattice\_type | --lattice\_lattice < POSCAR Returns the lattice type and the conventional lattice type of the LATTICE following the tables of Setyawayn-Curtarolo [http://dx.doi.org/10.1016/j.commatsci.2010.05.010]. aflow --latticehistogram < POSCAR Outputs the lattice calculated respect to tolerance of histogram of symmetry. aflow --use\_LOCK=XXX Uses XXX instead of "LOCK" in freezing/searching/operating directories. The option is very useful for compounded calculations. aflow --ltcell=a11,a12,a13,a21,a22,a23,a31,a32,a33 < POSCAR aflow --ltcell=a11,a22,a33 < POSCAR aflow --ltcell=file < POSCAR Outputs to standard out the linear tranform of the input POSCAR file. This simpy multiplies cell parameters and atom positions by the 3x3 matrix values. This can be used to rotate the cell, swap x and y coordinates, etc. This cannot create a supercell (see --supercell for that). The nine numbers must be separated spaces, and they form the nine elements a11,a12,a13,a21,a22,a23,a31,a32,a33 of the 3x3 supercell matrix, respectively. If you specify only 3 numbers, the other six are taken zero. If you use the "file" syntax, nine numbers are read from file. They can be on one or multiple lines. New algorithm by SC (aug07). The new lattice is (by column) (a1 a2 a3)\*=LT\*(a1 a2 a3). aflow --ltcellfv=v1,v2,v3,phi < POSCAR Rotates the lattice vectors and atoms by angle phi (in degrees) around vector (v1,v2,v3). Outputs to standard out the new POSCAR. This can be used to rotate the cell, swap x and y coordinates, etc. aflow --magpara=directory | --magpara (./) Output shows the magnetic momentum, cell of volume and spin polarization around Fermi level. If a directory is not specified, it loads "./" EXAMPLE: aflow --magpara MAGNETIC MOMENTUM CELL : 2.74234 MAGNETIC MOMENTUM ATOM : 0.685586<br>VOLUME CELL : 53.43 VOLUME CELL : 53.43<br>VOLUME ATOM : 13.3575 VOLUME ATOM SPIN DECOMPOSITION : 0.032,1.447,1.447,-0.062<br>POLARIZATION FERMI : 0.755068 POLARIZATION FERMI

aflow --slab=h,k,l[,#filled\_layers[,#vacuum layers]] < POSCAR Produces a slab unit cell in POSCAR format. The normal of the slab is specified by the Miller indices of the orthogonal plane. Thus, make sure you know how the original POSCAR is spec For example, (100) is not what you think for fcc primitive. Each point (hkl) in the reciprocal lattice corresponds to a set of lattice planes (hkl) in the real space lattice. The reciprocal lattice vector points in a direction normal to the real space planes. aflow --make\_strlist OUTCAR XDATCAR Outputs to standard out a sequence of structures in POSCAR format. The strlist file created contains a list of structures, each formatted exactly like a POSCAR file, with an empty line after all but the last one. The file must have no extra lines at the end or all routines that read it will crash. The lattice parameters are pulled out from the OUTCAR and the positions from XDATCAR. If OUTCAR has too few lattice parameters then copies of the last set are used for the remaining XDATCAR. aflow --maxatoms=N | --max\_atoms=N | --atoms\_max=N | --atomsmax=N < POSCAR Limits the input POSCAR to N atoms (it writes an error if atoms>N). This is an useful option for online wrappers. aflow --minkowski\_basis\_reduction | --minkowski | --mink < POSCAR Converts the unit cell with the Minkowski reduction This routine takes a set of basis vectors (that form a lattice) and reduces them so that they form the shortest possible basis. The reduction is performed so that each vector "a\_i" is a close as possible to the origin while remaining in the affine plane which is defined by "a\_j", "a\_k" but shifted by "a\_i", for any choice of even permutations of i,j,k in 1,2,3. See Lecture notes in computer science, ISSN 0302-974, ANTS - VI : algorithmic number theory, 2004, vol. 3076, pp. 338-357 ISBN 3-540-22156-5 Written by Gus Hart in F90, recoded by SC in C++ (Sep/08). http://www.farcaster.com/papers/sm-thesis/node6.html aflow --miscibility | --mix strings .. Tells if in the library the system (on of the strings) was found to be miscible, immiscible or unknown. aflow --mix AgMg returns AgMg MISCIBILITY\_SYSTEM\_MISCIBLE aflow --mom < POSCAR Gets the mass moments of the POSCAR file. Gets only the first (center of mass) at this point. The scale is used in the calculation. aflow --msi < POSCAR Outputs to standard out a msi file based on the POSCAR input file. This can be used as input for cerius. In the functions that output the msi format I do something to put the lattice vectors in a form that cerius2 can read happily. It involvs making the third lattice vector parallel to Z, the second once in the YZ plane, and the letting the first lattice vector have all 3 components. It is confusing and probably done in a silly manner, but it seems to work. If you want atom names you must put them after each atom position in the POSCAR file (see -names). If any names are missing they are defaulted to H. For an msi file one needs the atomic numbers. These are coded into the program for most atoms. If you use atoms with atomic numbers over 86 or f-electron atoms (Lanthanides and Actinides) then you will have to increase the database. For the list of all coded atomic numbers see the constructor for the structure class in structure.cc. aflow --names A1 A2 ... < POSCAR Outputs to standard out a POSCAR file with names A1,A2, ... after the atom positions. Each name

Ai is assigned to all atoms of type i.

aflow --natoms | --numatoms < POSCAR Outputs to standard out the number of atoms in the POSCAR. Useful for scripting. (SC0902). aflow --nanoparticle radius distance < POSCAR Starting from the input poscar, aflow prints a nanoparticle POSCAR with the radius and appropriate lattice making the particles as far as "at least distance". The origin of the particle is taken to be point 0,0,0 in the unit cell. You can translate the origin before with the command --setorigin (see below) to an atom, a point in cartesian or fractional coordinates. The radius and distance are in Angstroms and not scale normalized (all scales are set to 1.0). If not specified the parameters are taken to be 10A. (SC Apr/08) aflow --ndata < POSCAR Outputs to standard output the following normalized data: a1 a2 a3 phi(a2,a3) phi(a3,a1) phi(a1,a2) a1,a2,a3 are NORMALIZED over V^1/3 and phi are in degrees. aflow --niggli POSCAR Converts the unit cell to the standardized Niggli form. The form is unique (up to some signs, I think). The transformation makes use of only the lattice vectors and does not depend on the basis atoms. This will work on any cell, but it treats the given cell as primitive, and it will not reduce the cell to primitive if it is not primitive already. At present the algorithm seems to hang if I force more than about 6 digits of accuracy so be aware that small errors might be introduced (these can break symmetry!). aflow --nn < POSCAR Outputs to standard out the nearest neighbour distance. aflow --noorderparameter < POSCAR Outputs to standard out a POSCAR without all the order parameter stuff in it. (SC0903). aflow --nosd < POSCAR Outputs to standard out a POSCAR without selective dynamics formatting. Combined with the above --sd option this allows easy movement between POSCAR files with and without selective dynamics formatting. aflow --numnames A1 A2 ... < POSCAR Same as names except appends an increasing integer to each different atom type. Starts counting at 1 again for each new atom type. aflow --nspecies | --numspecies < POSCAR Outputs to standard out the number of species in the POSCAR. Useful for scripting. (SC0902). aflow --OrthoDefect < POSCAR Computes the orthogonality defect of the lattice of POSCAR. The orthogonality defect is defined as the ratio of the product of lattice vector magnitudes to the volume of the parallelpiped defined by the lattice vectors. So, for three orthogonal vectors, this ratio would be unity. (R. Taylor). aflow --pdb < POSCAR Outputs to standard out a protein database (PDB) format file based on the POSCAR input file. This can be used as input for many viewing programs. Note that I don't really know anything about PDB but it seems to be an annoyingly column formatted. Therefore, all the widths I use must tbe kept as is. This means that if we have width W for variable X, and prec P, then X takes up P+1 for for the decimal part and decimal point, and we have only  $R=W-(P+1)-1=W-P-2$  remaining digits (the -1 is because if X takes up all of W then you run into the previous field). So we have the constraints Cell vectors:  $W=9. P=3. R=4 \Rightarrow \leq 10^6 5$ Cell angles:  $W=7, P=2, R=3 \Rightarrow \leq 10^3$  (which always works since

```
angles are given as >=0 and <=360)
      Cartesian positions: W=12,8,P=3,R=7,3 \Rightarrow \langle=10^{\circ}8,10^{\circ}4 \rangle (>0)
            and <=10^7,10^3 (<0 since you need a space for the -- sign)
      This is all probably fine unless an atom makes it to more
      negative than -999.999.
aflow --pdos pdos.in PROOUT
      Writes the projected DOS for any desired combination of atoms,
      kpoints, bands, and lm values. The output consists of 6
      columns, spin up, down, up-down, and the cumulative DOS for
      each of those. Only up spin data is given for non
      spin-polarized calculations. The PDOS should look like
      an equivalent vasp output but will not be identical since
      vasp uses a different smearing method to get the PDOS.
      However, I think these PDOS are basically correct, at least
      qualitatively. To make this work you must
         -- Use slightly altered version of vasp
         -- set LORBIT=2 in INCAR
         -- Set ISYM=0 in INCAR
         -- Set RWIGS in INCAR (see below)
      The details explaining all this are given above in the --pocc
      section. The input file has the following format
         # Input for aflow --pdos.
         # These values you supply once.
         EMIN = --20.01477264 # default: 0.5eV below lowest energy.
         EMAX = 6.90250559 # default: 0.5ev above highest energy.
         NBINS = 300 # default: 300
         SMOOTH_SIGMA = 0.1 # Gaussian smoothing of the DOS.
                            # default: 1 bin width.
         PRINT PARAMS = 1 # 0=prints only data (easy to plot).
                             # 1=prints all the input parameters.
                          # default: 0
         # You can have as many cases as you want.
         # They are all added together.
         # case 1
         ATOMS = 1 # default: all atoms.
         KPOINTS = # default: all kpoints.
         BANDS = # default: all bands.
         LMVALUES = # default: all s, p, d, f.
         # case 1
         ATOMS = 2 # default: all atoms.
         KPOINTS = 1 2 3 # default: all kpoints.
         BANDS = 1 # default: all bands.
         LMVALUES = 3 # default: all s, p, d, f.
      All # denote comment lines. Each case is started when the token
      ATOMS is used. Following an ATOMS token, all KPOINTS, BANDS,
      LMVALUES tokens will apply to the atoms denoted in the preceeding
      ATOMS token until the next ATOM token. The KPOINTS, BANDS,
      LMVALUES tokens can be left out in which case their default values
      will be used. You can have any number of cases. The above
      example will calculate a PDOS with projections onto atom 1
```
for all kpoints, bands, and s,p,d, and f (case 1) added to the projection onto atom 2 for kpoints 1-3, band 1, and the Pz orbital. I believe you can create any desired projections with this input file. The LMVALUES use the following correspondence between numerical input and orbitals projected.

Input number: 1 2 3 4 5 6 7 8 9 10 11 Orbitals: S Py Pz Px Ptot Dxy Dyz Dz2 Dxz Dx2-y2 Dtot Input number: 12 13 14 15 16 17 18 19 20

Orbitals: F1 F2 F3 F4 F5 F6 F7 Ftot Tot I have not done the work to figure out which of the standard f-orbital functions correspond to F1-F7. This is only tested for version 4.4.5. aflow --pearson\_symbol | --pearson < POSCAR Returns the Pearson symbol of the structure. aflow --planedens dens2d.in CHGCAR This finds the charge density in a plane. The input file dens2d.in has the form D # Coordinates for following points (Direct/Cartesian) scale # Scale factor - edges of plane get mult. by this (but not origin). x y z # origin point x y z # X axis x y z # Y axis Nx Ny # Number of X and Y grid points Middle # Location for origin (Middle/Corner). Ortho # Whether to use Y orthogonal to X (Ortho/Strict). The output consists of 4 files, dens.[tot/diff/up/dn].out. Each has the same format, consisting of rows of density values, each row corresponding to a value along the X axis and each column to a value along the Y axis. The format can be read directly into Excel and easily into MatLab. This routine uses the same routine as --chgint to read in the CHGCAR and should work for the same versions of vasp (see --chgint for more information). aflow --platon[=EQUAL | EXACT][,ang,d1,d2,d3] < POSCAR This finds the space group. aflow is creating an output file, which is piped into a script platonSG, which uses the program platon. Wraps input file for Platon ADDSYM package: CALC ADDSYM (EQUAL) (EXACT) (ang d1 d2 d3) where: EQUAL - Search with all atom type treated as equivalent. EXACT - All atoms should fit for given criteria. ang - Angle criterium in search for metrical symmetry of the lattice (default 1.0 degree). d1 - Distance criterium for coinciding atoms for non-inversion (pseudo)symmetry elements (default 0.25 Angstrom). d2 - Distance criterium for coinciding atoms for (pseudo) inversion symmetry (default 0.25 Angstrom). d3 - Distance criterium for coinciding atoms for (pseudo) translation symmetry (default 0.25 Angstrom). The defaults are specified in aflow xatom.cpp as #define PLATON\_TOLERANCE\_ANGLE 1.0 #define PLATON\_TOLERANCE\_D1 0.25 #define PLATON\_TOLERANCE\_D2 0.25 #define PLATON\_TOLERANCE\_D3 0.25 To get the space group, type aflow -platon < POSCAR | platonSG To just get see the output file from aflow, type aflow -platon < POSCAR To check for errors and see output from platon, type aflow -platon < POSCAR | platon -o Note that the added flags above do not seem to work. To change tolerance create output file from aflow, and then add the four tolerances after CALC ADDSYM (on the same line). Then pipe this file to platonSG. Aflow will use your atom labels if they are there. If you give no atom labels it will use defaults for each atom type, (these are He,Li,Be,B,C, and then W for all remaining atom types). WARNING: If you have more than 6 atom types the W default will give the wrong space group. The equal flag may not work. Atoms labeled with H do not get read by default in platon.

```
Do not use H labels.
       SEE: http://www.cryst.chem.uu.nl/platon/pl000401.html
       Note: it works with platon.f and xdrvr.c > 51108
       platon must be accessible on the path !
 aflow --platonSG[=EQUAL | EXACT][,ang,d1,d2,d3] < POSCAR
       This prints out the space group without bothering with the wrap ups.
       Note: it works with platon.f and xdrvr.c > 51108
       platon must be accessible on the path !
 aflow --platonSG_label[=EQUAL | EXACT][,ang,d1,d2,d3] < POSCAR
       Same as above but prints ONLY the space group name.
 aflow --platonSG_number[=EQUAL | EXACT][,ang,d1,d2,d3] < POSCAR
       Same as above but prints ONLY the space group number.
 aflow --plotband[=directory[,DOS_Emin[,DOS_Emax[,DOSSCALE]]]]
       Generate bandstructure plot using GNUPLOT
       In this function, the spin-polarized DOS plot can be generated!
       The following files must reside in the directory:
       DOSCAR.static
        EIGENVAL.bands
        KPOINTS.bands
        OUTCAR.static
       Defaults.
        Directory: default = ./
        Emin: The minimum value of the DOS plot. Default value -10
        Emax: The maximum value of the DOS plot. Default value 10
        DOSSCALE: The scale value of the DOS plot. Default value 1.2
       Example:
        aflow --plotband=/common/DATA/ZnO,-8,6 or
        aflow --plotband=/common/DATA/ZnO,-8,6,1.2
 aflow --plotband2[=directory[,DOS_Emin[,DOS_Emax[,DOSSCALE]]]]
       In this function, the DOS is the sum of spin-up and spin-down!
       The following files must reside in the directory
DOSCAR.static
EIGENVAL.bands
KPOINTS.bands
OUTCAR.static
       Defaults.
        Directory: default = ./
        Emin: The minimum value of the DOS plot. Default value -10
        Emax: The maximum value of the DOS plot. Default value 10
        DOSSCALE: The scale value of the DOS plot. Default value 1.2
 aflow --plotband_spinsplit[=directory[,DOS_Emin[,DOS_Emax[,DOSSCALE]]]]
       This function generates spin-up and spin-down electronic band structure plots, respectively.
       The following files must reside in the directory:
        EIGENVAL.bands
        KPOINTS.bands
        OUTCAR.bands
       Defaults.
        Directory: default = ./
        Emin: The minimum value of the DOS plot. Default value -10
        Emax: The maximum value of the DOS plot. Default value 10
        DOSSCALE: The scale value of the DOS plot. Default value 1.2
 aflow --plotbanddos[=directory[,DOS_Emin[,DOS_Emax[,DOSSCALE]]]]
       Generate bandstructure plot and DOS plot using GNUPLOT
       This function equals to "aflow --plotband" & ""aflow --plotdos"
       The following files must reside in the directory
DOSCAR.static
EIGENVAL.bands
KPOINTS.bands
OUTCAR.static
       Defaults.
        Directory: default = ./
        Emin: The minimum value of the DOS plot. Default value -10
        Emax: The maximum value of the DOS plot. Default value 10
        DOSSCALE: The scale value of the DOS plot. Default value 1.2
```

```
aflow --plotdos[=directory[,DOS_Emin[,DOS_Emax[,DOSSCALE]]]]
       Generate DOS plot using GNUPLOT
       The following files must reside in the directory:
        DOSCAR.static
        OUTCAR.static
       Defaults.
        Directory: default = ./
        Emin: The minimum value of the DOS plot. Default value -10
        Emax: The maximum value of the DOS plot. Default value 10
        DOSSCALE: The scale value of the DOS plot. Default value 1.2
       Examples:
        aflow --plotdos=/common/DATA/ZnO,-8,6
        aflow --plotdos=/common/DATA/ZnO,-8,6,1.2
 aflow --plotdosweb[=directory[,DOS_Emin[,DOS_Emax[,DOSSCALE]]]]
       Generate DOS plot using GNUPLOT
       The following files must reside in the directory
        DOSCAR.static
       Defaults.
        Directory: default = ./
        Emin: The minimum value of the DOS plot. Default value -10
        Emax: The maximum value of the DOS plot. Default value 10
        DOSSCALE: The scale value of the DOS plot. Default value 1.2
 aflow --plotpedos[=directory[,number_atom[,DOS_Emin[,DOS_Emax[,DOSSCALE]]]]]
       Generate PDOS plot using GNUPLOT
       The following files must reside in the directory
  DOSCAR.static
  OUTCAR.static
       Defaults.
        Directory: default = ./
        Number atom: default = 1
        Emin: The minimum value of the DOS plot. Default value -10
        Emax: The maximum value of the DOS plot. Default value 10
        DOSSCALE: The scale value of the DOS plot. Default value 1.2
       Example:
        aflow --plotpedos=/common/DATA/ZnO,1
        aflow --plotpedos=/common/DATA/ZnO,1,-8,6
        aflow --plotpedos=/common/DATA/ZnO,1,-8,6,1.2
 aflow --plotpedosall_nonquivalent[=directory[,DOS_Emin[,DOS_Emax[,DOSSCALE]]]]
       Usage: aflow --plotpedosall_nonquivalent[=directory[,DOS_Emin[,DOS_Emax[,DOSSCALE]]]]
       Generate PDOS plots of all the inquivalent atoms using GNUPLOT.
       The following files must reside in the directory
  DOSCAR.static
  OUTCAR.static
               POSCAR.relax1
       Defaults.
        Directory: default = ./
        Emin: The minimum value of the DOS plot. Default value -10
        Emax: The maximum value of the DOS plot. Default value 10
        DOSSCALE: The scale value of the DOS plot. Default value 1.2
       Use --keep=gnuplot (--keep=GPL) to keep the GNU plot code.
 aflow --plotphonondispersion | --pphdis ( --rcm | --meV | --THz | --hz ) [--print=eps | --print=pdf | --prin
       Usage: aflow --pphdis --rcm /common/DATA/ZnO
   Generate Phonon dispersion, phonon DoS, F_vib, S_vib, and C_v plots in .eps form using
   GNUPLOT. The flags [--rcm + -meV + -THz + -hk] specifies the units used in the graphs; --rcm is defa
  --rcm reciprocal centimeters
--meV mili-electron Volts
--THz teraHertz<br>--hz Hertz
       Hertz
 The optional flags [--print=pdf | --print=png | --print=jpg | --print=gif ] will trigger the conversion from
   The following files must reside in DIRECTORY as in the AFLOW written form or as .bz2 compressed files
    PDIS
 PDOS
 THERMO
```
If the files are found in .bz2 form, the compressed files are preserved and temporary files are written and d The generation of these files is controlled by the commands [AFLOW\_APL]DC [AFLOW\_APL]DOS [AFLOW\_APL]TP See README\_APL, especially 3). for more details. aflow --pocc\_dos[=directory[,T[,DOS\_Emin[,DOS\_Emax[,DOSSCALE]]]]] Generate density of states (DOS) plot at different temperature for a partial occupation structure. If not specified, default directory is ./, temperature is 300K, DOS\_Emin=-5 eV, DOS\_Emax=5 eV, and DOSS Example: aflow --pocc\_dos=./,300 More details about how to do this can be found in "README\_AFLOW\_POCC.TXT". aflow --pocc\_mag[=directory[,T[,DOS\_Emin[,DOS\_Emax[,DOSSCALE]]]]] Calculate magnetic moment at different temperature for a partial occupation structure. If not specified, default directory is ./, temperature is 300K, DOS\_Emin=-5 eV, DOS\_Emax=5 eV, and DOSSCALE=1 Example: aflow --pocc\_mag=./,300 More details about how to do this can be found in "README\_AFLOW\_POCC.TXT". aflow --pocc\_bandgap[=directory[,T[,DOS\_Emin[,DOS\_Emax[,DOSSCALE]]]]] Calculate band gap at different temperature for a partial occupation structure. If not specified, default directory is ./, temperature is 300K, DOS\_Emin=-5 eV, DOS\_Emax=5 eV, and DOSSCALE=1 Example: aflow --pocc\_bandgap=./,300 More details about how to do this can be found in "README\_AFLOW\_POCC.TXT". aflow --pocc PROOUT aflow --pocc PROOUT Outputs occupations calculated from projections onto spherical harmonics for each ion for many combinations of L, M, bands, and kpoints. This works with version 445 and has not been tested on any other version (and probably won't work). To make this work you need to do the following -- Use slightly altered version of vasp (see below) -- set LORBIT=2 in INCAR (see below) -- Set ISYM=0 in INCAR (see below) -- Set RWIGS in INCAR (see below) Here is why you need to do these things (feel free to skip this). The --pocc option reads the PROOUT file, which is produced by running vasp with LORBIT=2 in the INCAR file. There is an annoying subtle point here. I am not sure I totally get this but here is my best understanding. The projection onto the spherical harmonics actually uses some atomic like radial functions (bessel functions). This means that for each spherical harmonic there are multiple states, corresponding to different atomic energy levels and radial functions. Write the projection of band n, at kpt k, onto spherical harmonic with angular quantum numbers l,m and energy level e as Pnklme. As compiled, the vasp code outputs projections Pnklm, summing over the e parameter. This makes each projection a sum of complex numbers, allowing some cancellations. However, for occupations, like those output in PROCAR (LORBIT=1) and OUTCAR, the summations over e are done with the squares of the Pnklme. This makes sense, since you want to add up probabilities, not amplitudes, to get an occupation. Unfortunately, from the output Pnklm one cannot reconstruct the Pnklme, so the ouptut in PROOUT is not enough to reproduce the occupations. Therefore, I suggest the following. Recompile vasp with following modifications to sphpro.F change line 252 WRITE(IUP,'(9F12.6)') CSUM PHASE to write(IUP,'(9F12.6)') CSUM\_ABS CSUM\_ABS is a complex variable but the imaginary part is zero. It

is the squared amplitude for each projection. Note that this is a probability. You use it directly (do not square it) to get occupations. Note that the augmentations are added to this real number, and are therefore probablities, not amplitudes.

This makes sense when you look at the code in sphpro.F that calculates the augmentation portion. The augmentations can be <0, which I assume corresponds to reducing the probability of finding electrons. This make me a little uncomfortable but I guess it is OK. At this point the aflow code assumes the above modification and uses the magnitude of the projections to calculate all occupations (not the magnitude squared).

Also, there is another subtle point with the kpoints. If you use symmetry certain sets of symmetry equivalent kpoints (a star) are represented by a single irreducible kpoint. We are used to ignoring this and simply weighting things associated with the irreducible kpoint appropriately to account for the whole star. However, the projections onto different orbitals are not the same for all the points in a star. For example, the kpoints  $(0.1,0,0)$ ,  $(0,0.1,0)$ ,  $(0,0,0.1)$  may all be in the same star in fcc, but states associated with them will project differently onto Px orbitals. Therefore, if you use irreducible kpoints you will get the wrong projections (it seems like you do get the right totals for S,P, and D, bit I am not sure that is always the case). To be safe, don't use any symmetry -- i.e., set ISYM=0 in the INCAR file.

You must set RWIGS so that the code knows the radius of the spheres onto which it projects.

To make sure all is in order you can look at the total occupations for each ion in OUTCAR. These should match the Occupations vs. ION:LM values in the output of aflow (the last lines in the output). A more detailed check is to run vasp with LORBIT=1 and compare the PROCAR file with the output of aflow. I am not sure that this will all work the same way with PAW potentials.

```
aflow --pointgroup | --pgroup[=tolerance| =tight| =loose] [--no_scan] [--print=txt| =json] [--screen_only] <
     Calculates the point group symmetry of the lattice {R} and writes
     it in the aflow.pgroup.out file. See documentation of aflow.
     This routine consists of symmetry consistency checks. If symmetry rules are broken,
     the code automatically changes tolerance and recalculates from the beginning.
     Tolerance:
         The tolerance is given in Angstroms. There are two preset tolerances:
          tight: minimum_interatomic_distance/100.0
           loose: minimum_interatomic_distance/10.0
         The default tolerance is the "tight" tolerance value.
         A value can also be specified. (Note, it must not be below the minimum
         interatomic distance, otherwise an error will be thrown.)
     Options:
        [--no_scan] : Will not perform tolerance scan.
        [--print=txt| =json] : Specify output format.
        [--screen_only] : Prints symmetry elements to string and does not write to a file.
aflow --pointgroupklattice | --pgroupk[=tolerance| =tight| =loose] [--no_scan] [--print=txt| =json] [--screen
     Calculates the point group symmetry of the klattice {K} and writes
     it in the aflow.pgroupk.out file. See documentation of aflow.
     This routine consists of symmetry consistency checks. If symmetry rules are broken,
     the code automatically changes tolerance and recalculates from the beginning.
     Tolerance:
         The tolerance is given in Angstroms. There are two preset tolerances:
          tight: minimum_interatomic_distance/100.0
          loose: minimum_interatomic_distance/10.0
         The default tolerance is the "tight" tolerance value.
         A value can also be specified. (Note, it must not be below the minimum
         interatomic distance, otherwise an error will be thrown.)
     Options:
        [--no_scan] : Will not perform tolerance scan.
        [--print=txt| =json] : Specify output format.
        [--screen_only] : Prints symmetry elements to string and does not write to a file.
aflow --pointgroup_crystal | --pgroup_crystal | --pgroup_xtal[=tolerance| =tight| =loose] [--no_scan] [--prin
```

```
Calculate the point group symmetry of the crystal {R+atoms} and
```

```
writes it the aflow.pgroup_xtal.file.
     This routine consists of symmetry consistency checks. If symmetry rules are broken,
     the code automatically changes tolerance and recalculates from the beginning.
     Tolerance:
         The tolerance is given in Angstroms. There are two preset tolerances:
           tight: minimum_interatomic_distance/100.0
          loose: minimum_interatomic_distance/10.0
         The default tolerance is the "tight" tolerance value.
         A value can also be specified. (Note, it must not be below the minimum
         interatomic distance, otherwise an error will be thrown.)
     Magnetic analysis:
        The magnetic tag specifies the magnetic moment on each of the atoms. The
        two input formats are a comma separated string of the magnetic moments -
        in the same order as the input file, the location of the INCAR, or the location
        of the OUTCAR, which is then read and the magnetic moment for each atom is found
        (must be a static calculation, otherwise this information isn't specified).
     Options:
        [--no_scan] : Will not perform tolerance scan.
        [--print=txt| =json] : Specify output format.
        [--screen_only] : Prints symmetry elements to string and does not write to a file.
        [--mag|--magnetic|--magmom=[m1,m2,...|INCAR|OUTCAR]]: Perform symmetry analysis of spin system, where
aflow --pgl < POSCAR
     Calculate the point group symmetry of the lattice {R} and
     prints it to stdout.
aflow --pgx < POSCAR
     Calculate the point group symmetry of the crystal {R+atoms} and
     prints it to stdout.
aflow --pomass[=directory]
     Outputs from the available POTCAR/OUTCAR the sum of POMASS.
aflow --pomass_atom[=directory]
     Outputs from the available POTCAR/OUTCAR and POSCAR/CONTCAR the POMASS of the cell per atom.
aflow --pomass_cell[=directory]
     Outputs from the available POTCAR/OUTCAR and POSCAR/CONTCAR the POMASS of the whole cell.
aflow --poscar < ABCCAR | WYCCAR
    Converts the ABCCAR in POSCAR format.
    ABCCAR is described as:
     TITLE
      SCALE (positive (rescaling) negative (volume))
      A B C ALPHA BETA GAMMA
      #specie0 #specie1 ....
      DIRECT (or CARTESIAN)
      .. .. .. specie0
      .. .. .. specie0
       . . .
       .. .. .. specie1
       .. .. .. specie1
      and so on. (Stefano Feb 2009)
   Converts the WYCCAR IN POSCAR format.
   WYCCAR is described as
    TITLE
     SCALE (positive (rescaling) negative (volume))
     A B C ALPHA BETA GAMMA SG# [OPTION#]
     #specie0 #specie1 ....
     DIRECT (or CARTESIAN)
      .. .. .. specie0
      .. .. .. specie0
       . . .
      .. .. .. specie1
      .. .. .. specie1
     and so on. (Stefano Feb 2009)
    The positions of the species will be used with the list of
```

```
symmetry operations (aflow_wyckoff.cpp) to generate all the atoms.
```
aflow --poscar2aflowin < POSCAR Makes an "almost standard" aflow.in starting from the poscar. Useful for scripting (SC100630). aflow --poscar2enum < POSCAR Convert a POSCAR into an input format for MULTIENUM (partial occupation). This is useful for debuging MULTIENUM. aflow --poscar2gulp < POSCAR Convert a POSCAR into an input format for gulp program. aflow --poscar2wyckoff < POSCAR Outputs to Wyckoff positions using findsym. Note that you may find more detailed information just using aflow --findsym < POSCAR if you can not und aflow --prepare\_chgcar\_4\_jmol=|--prep4jmol=CHGCAR1[,CHGACAR2,...] options: [ --usage ] [ --outcar=OUTCAR ]  $[--zip]$ Modify the header of a CHGCAR file so it can be read by Jmol. Jmol requires species to be specified in the comment line of the CHGCAR file (first line). This code requires an OUTCAR to read in the species. Unless specified, it will first look for OUTCAR file in the directory of the CHGCAR, then it will look in the directory from which the command is called. The CHGCAR and OUTCAR files may be compressed, and the edited CHGCAR file can be recompressed (if it was previously) by specifying the --zip command. aflow --prim < POSCAR Outputs to standard out a POSCAR file with a primitive unit cell. In the primitive cell finding function I look for a primitive cell by considering as candidate cell vectors every possible triad of 3 vectors that can be made from the original cell vectors or the basis vectors which translate the lattice onto itself. I then take the triad with the smallest volume to be the primitive cell. If there are multiple candidates I take the ones with the largest projections onto the original lattice vectors. See the rouinte GetPrim.cc for more information. NOTE: the algorithm is by SC different from the old DM aflow approace). aflow --primr | --fastprimitivecell | --fprim < POSCAR Returns the primitive, Minkowski reduced cell, using a fast(er) routine. (R. Taylor). aflow [options] --proto=label\*[:specieA\*[:specieB\*]..[:volumeA\*[:volumeB\*].. | :volume]] [ --params=..... [--This command prints out a prototype of label="label" with speciesA, speciesB,.... (non mandatory) of volumes per atom "volumeA, volumeB..." (not mandatory) or with standard volume per atom = "volume". Note that that --proto label A B ... is not supported anymore and you now need to use --proto=label:A:B... et cetera. QUANTUM ESPRESSO output If you specify --qe, aflow will add QUANTUM ESPRESSO code to aflow.in (experimental). ABINIT output If you specify --abinit, aflow will add ABINIT code to aflow.in (experimental). AIMS output If you specify --aims, aflow will add AIMS code to aflow.in (experimental). ANRL: AFLOW NAVAL RESEARCH LAB PROTOTYPE LIBRARY With respect to the article: Mehl et al., "The AFLOW Library of Crystallographic Prototype", https://arxiv.org/abs/1607.02532

```
the code gives the possibility to define the parameters of the cell --params=...
        Some rhombohedral cells can be generated in hexagonal configurations (see the article).
        The choice is performed with the flag --hex.
        Check aflow --readme=anrl
  aflow --prototypermult | --PROTOTYPERMULT <POSCAR
        Inputs 3 to 10 ary POSCARS, outputs the first alloy of prototype
  group, which is categoried by --protoclassify, from ICSD database.
  aflow --prototypes | --protos
        Give the list of prototypes (file LIST.txt) from the DMQC-HTQC
        project (SC oct 08)
  aflow [--server=XXXXXXXX] --prototypes_icsd[=N] | --protos_icsd[=N]
        Give the list of prototypes from the ICSD database included in the code.
        If N is passed, then it returns ONLY the N-ary compounds.
If the ICSD_AFLOW_LIBRARY is not available, the code switches to downloading
        information from the server=aflowlib.duke.edu database.
        You can force downloading from different servers:
        --server=aflowlib.duke.edu
        --server=materials.duke.edu
        --server=default (switches to aflowlib.duke.edu)
  aflow [--server=XXXXXXXX] [--vasp|--qe|--abinit|--aims] --proto_icsd=label
        Returns the prototype labeled with the string label, from the
        ICSD database.
        Example: aflow --proto_icsd=Ba1Ga4_ICSD_659522
        Example: aflow --aflowlib.duke.edu --proto_icsd=Ba1Ga4_ICSD_659522
If the ICSD AFLOW_LIBRARY is not available, the code switches to downloading
        information from the server=aflowlib.duke.edu database.
        You can force downloading from different servers:
        --server=aflowlib.duke.edu
        --server=materials.duke.edu
        --server=default (switches to aflowlib.duke.edu)
        The label can be of this type:
        --proto_icsd=ICSD_number.{ABC}[:speciesA*[:speciesB*]..[:volumeA*[:volumeB*].. | :volume]]"
        --proto_icsd=label_ICSD_number"
  aflow --qe
        Transforms the POSCAR (or whicever is the input file format) to a
        QUANTUM ESPRESSO GEOM format.
        The geometrical file follows the QE convention (see ibrav in QE manual).
  aflow --qmvasp [--static] [-D directory]
        Given the current directory (or the one specified by -D), aflow
        produces the file aflow.qmvasp.out containing thermodynamic information
        from relax2 CONTCAR/OSZICAR/OUTCAR (or .static if --static is specified).
  aflow --rasmol[=n1[,n2[,n3]] < POSCAR
        Similar to --xyz. Starts rasmol (must be available) with a file
        based on the POSCAR input file. If you want to use atom names
        you must put them after each atom position in the POSCAR
        file (see -names). If any names are missing they are defaulted to H.
        If no numbers are specified, aflow takes "1 1 1". (SC/OCT07,OCT14)
  aflow --raytrace rtfile
        Outputs jpeg or mpeg pictures created by ray tracing. This
        is a rather elaborate routine. The basic idea is that it
        takes as input a list of structures (in POSCAR like format)
        and converts them into a dat file, inputs that into the ray
        tracing program tachyon, then takes the tga file output by
        tachyon and uses convert to make it a jpeg, then if needed
        takes all the jpegs and puts them together into and mpg using
        mpeg_encoder. Therefore the following programs must be
        installed and in your path: tachyon, convert, mpeg_encoder
        (only if making a movie). There is an input file rtfile
```

```
which contains tokens setting characteristics of the calculation
and the ray traced picture. This input file looks like the
following:
   # These set the input for the ray tracing program tachyon
   CALCTYPE = 0 #0=strlistINFILE = strlist # For CALCTYPE=0
   OUTFILE = XXX # All ouput will have this prefix.
   RESX = 600 # X pixels in images.
   RESY = 500 # Y pixels in images.
   Z00M = 1.5 # Like a zoom lens.
   ASPECTRATIO = 1 # Y height / X height.
   ANTIALIASING = 0 # Something to do with extra accuracy.
   RAYDEPTH = 12 # Number of reflections to keep in ray trace.
   # x,y,z of camera location. Changes incrementally each frame
   # from initial to final value. format is ciX cfX ciY cfY ciZ cfZ,
   # where i,f denote initial and final, respectively.
   # Default is displaced along -Y from structure center.
   #CENTER = 1 1 -2 -2 2 4
   #VIEWDIR = 1 0 0 # Direction of camera viewing.
   #UPDIR = 0 0 1 # Up direction for picture.
   BACKGROUND = 0.3 0.1 0.1 # Background lighting (all lights are R G B).
   LIGHT = -20 -20 -20 0.01 1.0 1.0 1.0 # Spherical light source: center(3) radius(1) color(3)
   LIGHT = 20 20 20 0.01 1.0 1.0 1.0 # Spherical light source: center(3) radius(1) color(3)
   ATOMTEXTURE = 1 0.1 0.9 0.0 1.0 # atomtype ambient diffuse specular opacity
   ATOMTEXTURE = 2 0.1 0.9 0.0 1.0 # atomtype ambient diffuse specular opacity
   ATOMTEXTURE = 3 0.1 0.9 0.0 1.0 # atomtype ambient diffuse specular opacity
   ATOMTEXTURE = 4 0.2 0.9 0.3 1.0 # atomtype ambient diffuse specular opacity
   ATOMCOLOR = 1 1.0 0.75 0.3 # atomtype(1) color(3)
   ATOMCOLOR = 2 0.2 0.4 1.0 # atomtype(1) color(3)ATOMCOLOR = 3 1.0 1.0 1.0 # atomtype(1) color(3)ATOMCOLOR = 4 1.0 0.0 0.0 # atomtype(1) color(3)ATOMRAD = 1 0.6 # atomicATOMRAD = 2 0.3 # atomtype rad
   ATOMRAD = 3 1.0 # atomtype radATOMRAD = 4 0.8 # atomtype radSHADING = mediumshade # fullshade,mediumshade,lowshade,lowestshade
   # A supercell matrix given as 9 reals: a11 a12 a13 a21 a22 a23
   # a31 a32 a33. Note that using this moves all atoms into images
   # the unit cell.
   # Default = 1 0 0 0 1 0 0 0 1
   SUPERCELL = 1 0 0 0 1 0 0 1# Rotation around x,y,z axis through structure_origin
   # (counterclockwise). Rotation take place incrementally each
   # frame. Rotation goes from initial to final value.
   # format is riX ifX riY rfY riZ rfZ, where i,f denote initial
   # and final, respectively.
   # Default = 0 0 0 0 0 0
   ROTATION = 0 0 0 0 -180 180
   # The zero for the structure coordinates and lattice parameters.
   # Rotations occur around this point.
   # Default = First moment of atom positions.
   STRUCTURE_ORIGIN = 0 0 0
   PLANE = 1 # 0 for no plane, 1 for plane.
  PLANECENTER = 0 0 -9.21016 # X Y Z for center of plane.
   PLANENORMAL = 0 0 1 # Direction of plane normal.
   PLANECOLOR = 1 1 1 # R G B for plane color.
   PLANETEXTURE = 0.3 0.6 0.8 1.0 # ambient diffuse specular opacity for plane.
Tokens can be in any order, whitespace is ignored, and anything
following a # on a line is ignored. The CENTER, VIEDDIR, and
UPDIR depend on the structure and can be a pain to set by hand
```

```
so they have fairly elaborate defaults that seem to usually work
```

```
fine. The other values are not bad places to start. For
more info about these check out the tachyon documentation.
```
For a single structure the output consists of XXX.dat, XXX.tga, XXX.jpg, XXX.enc, XXX.mpg. Having all these files is useful if some part of the program did not exectute properly and you need to do steps by hand (tachyon XXX.dat produces XXX.tga, convert XXX.tga XXX.jpg produces XXX.jpg, and mpeg\_encode XXX.enc produces XXX.mpg). For more than one structure the XXX.dat and XXX.tga files are erased to avoid clutter. The XXX.enc file is used for the mpeg\_encode programs and is totally set in aflow and the user has not control over it from the rtfile. If you want to alter it after it is output go ahead but I know almost nothing about how it works. To make your own mpg from the jpg type: mpeg\_encode XXX.enc The tga, jpg files can be viewed with xv and the mpg with mpeg\_play.XXX Note: this routine was written by Dane and readapted by Stefano. It might not work but require slightly modifications in the C++ source. TACHYON WEB: http://jedi.ks.uiuc.edu/~johns/raytracer/ MPEG\_ENCODER: http://bmrc.berkeley.edu/frame/research/mpeg/mpeg\_encode.html http://www.imagemagick.org/script/index.php LINUX: Debian 4.0r1 contains convert ("imagemagick") and the mpeg\_encoder ("ucbmpeg"). aflow --rbanal nim nearest\_image\_flag This is meant to allow you to analyse a rubber band calculation to get energy vs. distance along activation path. The distance is given a cumulative from the 00 to END images (a line integral), and also as the total distance from 00 and END for each image. The first is the activation path, the others are for double checking. The rubber band run must have had nim images. The distance between two images is defined to be the square root of the sum of all the squared distances between all the atoms in the two images. The distances depend on the setting of nearest\_image\_flag (see --intpol). The code works in two steps. First it gets energies and distances from the OSZICAR and POSCAR/CONTCAR files, respectively. This requires that it be run in the directory above all the image directories. The distances are obtained from POSCAR files for the first and last images, which are not actually calculated so now CONTCAR files exists. For imtermediate images the POSCAR files are used. The energies are pulled from the OSZICAR files. First, these do not exist in the first and last image directories, so you must put them their yourself based on other runs (if you leave them out then no energies will be obtained but you can add the energies later, as described below). Second, the output format for OSZICAR in a parallel vasp rubber band run is all messed up. Therefore, the energies are not E0 values (which are not the energy values of the images) but the free energy from the line just before the last E0. This numbers differ somewhat from E0 values. This whole output formatting problem changes with version of vasp --I set it up for version 4.4.1 beta. It should also work with v 454. We should change it to use E0 as soon as possible. Once the distances and energies have been obtained then they are interpolated with a cubic spline curve. The spline interpolation assumes that the derivatives at the end points are 0. The E.vs.dist data and the spline interpolation are both output to standard out. If there is any problem with the energy data (e.g., you need to add end members) then you can fix it and run the spline interpolation again independently (see --spline). The spline interpolation is done on 50 points by default. This can be changed by setting DEFAULT\_NPT\_FOR\_SPLINE in aflow\_pflow\_funcs.cpp. aflow --rbdist POSCAR1 POSCAR2 n|N|e|E Gets the distance between two POSCAR files. Uses lattice params of POSCAR1. For use of n|N|e|E see --intpol. aflow --rdf[=rmax[,nbins[,sigma]]] < POSCAR

38

```
Get the radial distribution function (rdf) for a POSCAR file
     rmax: The radius out to which the rdf is calculated.
      nbins: The number of bins for the rdf.
      sigma: The sigma of the gaussian used to smear the rdf.
     This also finds the nearest-nieghbor shells by looking at
     where the rdf has minima. The output gives the rdf and nn shells
     for each atom and for each type of neighbour, including a sum
     of all neighbour types. If you want to treat all atoms as the
     same (e.g., to look at the parent lattice) just set one
     type in the POSCAR file. You may need to play with sigma
     and the nbins to get atoms grouped together that you want in
     one shell but not to group atoms you want in different shells.
     One apporach is to choose enough bins to make sure to distinguish
     every shell of interest and the increase sigma until you group
     desired atoms together.
     rmax default = 5nbins default = 25
     sigma default = 0 (zero does no smearing).
aflow --rdfcmp=rmax,nbins,sigma,nshmax,POSCAR1,POSCAR2
     Uses the radial distribution functions (rdf) for POSCAR 1 and 2
     to assess how close the structures are. For each atom the
     rdf and radial shell function (rsf - this gives the coordination
     numbers for each shell) are found for each type.
     The shells are found by looking at the derivatives of the rdf.
     Then the atoms of the same types are compared and the rms
     errors in the rsf for POSCAR1 and POSCAR2 are computed. Then
     we step through the atoms of POSCAR1, matching them up
     with the atoms of POSCAR2, based on the minimum rms. When a
     POSCAR2 atom is matched it not considered for later matches.
     The total rms based on these best matches is found by averaging
     all the individual atom RMS's. The total RMS and the
     rsf for the best matched atoms are output.
     rmax: The radius out to which the rdf is calculated.
      nbins: The number of bins for the rdf.
      sigma: The sigma of the gaussian used to smear the density.
     nshmax: The farthest possible shell used for computing RMS
              with the rsf (if <nshmax shells are found then fewer
              will be used).
     I think this works but large changes in shape give rsf that
     are too different to compare exactly and the RMS!=0. However,
     looking at the output can make it clear how the shells are
     related. At this point the 2 structure must have the same
     number of atoms of each type. If you want to compare 2 POSCARs
     where one is a multiple of the other in terms of atoms of
     each type you can create supercell (see --supercell) to make this
     function usable.
aflow --revsg [#] [n] [l] [m]
     Constructs a POSCAR of a specified space group and with specified wyckoff positions
     # is the space group number
     n multiplicity of wyckoff site (e.g., do position 4 g 1 twice)
     l specifies multiplicity group (e.g., positions with multiplicity 2)
     m position within multiplicity group (e.g., 2 would indicate the second position
        with multiplicity defined by l). (R. Taylor).
aflow --rm_atom iatom < POSCAR
     Outputs to standard out a POSCAR where iatom has been removed.
     iatom must be between 0 to N-1.
aflow --rm_copies < POSCAR
     Outputs to standard out a POSCAR where only the first appearance of
     each cartesian position of the same type atom has been kept.
     Useful if you have multiple copies of atoms at the same
     positions for some reason. Note. This routine does not compare
     equivalent lattice positions so you are not sure that equivalent
     atoms are not in the same place.
```
aflow --rsm < POSCAR Outputs to standard out a Rasmol (rsm) format file based on the POSCAr input file. This output can be saved as .rsm file and is designed to be visualized in simpler version of Rasmol which is called RasTop program. It might work in Rasmol program directly. The format includes the plotting of the unit cell wireframe and spacefill 150 for the atomic radius. (WS Sept07) aflow --rsm --z z\_type1 z\_type2 ... z\_typeNtypes < POSCAR Similar to aflow -rsm, with additional option of atom labeling based on the atomic number  $(z)$  of each type. If  $-z$  option is not used, the default is --z 1 2 3 ... Ntypes. (WS Sept07) aflow --sc | --std\_conv | --standard\_conventional | --sconv < POSCAR Output POSCAR in a standard conventional lattice (use --sp | --std\_prim | --standard\_primitive | --sprim to output POSCAR in a standard primitive lattice) (WS & SC Nov09) REF: Setyawan Curtarolo, DOI: 10.1016/j.commatsci.2010.05.010 aflow --scale=s < POSCAR Outputs POSCAR file giving same volume as input but with scale = s. aflow --sd AA1 AA2 ... < POSCAR Outputs to standard out a POSCAR with selective dynamics formatting. AAi gives the selective dynamics setting for atoms of type i and has the form AAi=TTT,TTF,etc.. If there are fewer AAi than atom types then the remaining types are defaulted to TTT. A warning will be printed and the default value of TTT will be used if the AAi strings are shorters than three characters. (SC0907) aflow --setcm cm1 cm2 cm3 < POSCAR Sets to center of mass to (cm1,cm2,cm3) by shifting all the atom positions. Use --mom to check the shift was correct. aflow --setorigin r1 r2 r3 | atom# < POSCAR With r1 r2 r3, it ets the origin to r1, r2, r3 by shifting all the atom positions. Coordinates (r1,r2,r3) are considered fractional is the POSCAR is in fractional, and cartesian otherwise. With atom#, it sets the origin to the position of atom# (atom# goes from 0 to size-1). aflow --sewald eta < POSCAR Finds the screened electrostatic energy of the POSCAR file using a real space sum. eta is now the screening length (ie, all coulomb interactions are multiplied by exp(-eta\*R). Charges must be entered after each atom position. E.g., Co  $0 \ 0 \ 0 \ +2$ . aflow --sgdata | --space\_group\_data[=tolerance| =tight| =loose] [--no\_scan] [--print=txt| =json] [--no\_scan] Outputs the following space group information: space group number, space group labels (Hermann Mauguin, Hall, Schoenflies), Laue class, crystal class, ITC setting, ITC origin shift, general Wyckoff position, and the WYCCAR (similar to --edata). This routine consists of symmetry consistency checks. If symmetry rules are broken, the code automatically changes tolerance and recalculates from the beginning. Tolerance: The tolerance is given in Angstroms. There are two preset tolerances: tight: minimum\_interatomic\_distance/100.0 loose: minimum\_interatomic\_distance/10.0 The default tolerance is the "tight" tolerance value. A value can also be specified. (Note, it must not be below the minimum interatomic distance, otherwise an error will be thrown.) Magnetic analysis: The magnetic tag specifies the magnetic moment on each of the atoms. The two input formats are a comma separated string of the magnetic moments in the same order as the input file, the location of the INCAR, or the location of the OUTCAR, which is then read and the magnetic moment for each atom is found (must be a static calculation, otherwise this information isn't specified). Options: [--no\_scan] : Will not perform tolerance scan.

[--print=txt| =json] : Specify output format.

aflow --shell=ns,r1,r2,name,dens < POSCAR Based on the structure in POSCAR, this outputs to standard out all points with ns neighbors in a shell define by inner radius r1 and outer radius r2  $(r1\leq r2)$ . The shell is restricted to only consider atoms of type name (name=NONE ("")) is unrestricted). The dens is the linear density of candidate points. So for example, to search for all sites with 4 oxygen around them between 1.8 and 2.2 Angstron you could type aflow --shell=4,1.8,2.2,O,20 This would construct a 20x20x20 grid of puts in the cell and print out all points that met the shell criteria. The output gives all the points and their shels meeting the shell criteria. However, since many points are in the same shell it is convenient to find unique shell environments. Therefore, aflow reduces the complete list to keep only one representative point from each unique shell. The shells are distinguished by their centers of mass. The unique points and their shells are output as all unique points meeting the shell criteria. The representative point for each shell is the shell center of mass. This routine is great for finding open tetrahedral and octahedral sites where one might put an intercalant. This routine can take a while to run (usually a 20x20x20 mesh is enough, and might take a couple of minutes for a big cell - start small!). aflow --shift=Sx,Sy,Sz[,cCdD] < POSCAR Outputs to standard out a POSCAR with all positions shifted by  $S=(Sx,Sy,Sz)$ . The shifted is added to the positions. The shift is assumed to be given in Cartesian coordinates unless you specify c or C for Cartesian or d or D for direct at the end. aflow --sitepointgroup | --agroup[=tolerance| =tight| =loose] [--no\_scan] [--print=txt| =json] [--screen\_only Calculates the site point group symmetry for every atom in the unit cell and writes it in the aflow.agroup.out file. This routine consists of symmetry consistency checks. If symmetry rules are broken, the code automatically changes tolerance and recalculates from the beginning. Tolerance: The tolerance is given in Angstroms. There are two preset tolerances: tight: minimum\_interatomic\_distance/100.0 loose: minimum\_interatomic\_distance/10.0 The default tolerance is the "tight" tolerance value. A value can also be specified. (Note, it must not be below the minimum interatomic distance, otherwise an error will be thrown.) Magnetic analysis: The magnetic tag specifies the magnetic moment on each of the atoms. The two input formats are a comma separated string of the magnetic moments in the same order as the input file, the location of the INCAR, or the location of the OUTCAR, which is then read and the magnetic moment for each atom is found (must be a static calculation, otherwise this information isn't specified). Options: [--no\_scan] : Will not perform tolerance scan. [--print=txt| =json] : Specify output format. [--screen\_only] : Prints symmetry elements to string and does not write to a file. [--mag|--magnetic|--magmom=[m1,m2,...|INCAR|OUTCAR]]: Perform symmetry analysis of spin system, where See documentation of aflow. aflow --spacegroup [=tolerance| =tight| =loose] [--no\_scan] [--print=txt| =json] [--screen\_only] [--radius] [ Calculates space group symmetry of the cell {R|t+T} with translations as big as |T| and writes it in the aflow.sgroup.out file. See documentation of aflow. Be careful because the size of the space group increases as the radius^3 times the size of the factor roup. The point and factopr groups are required for the space group, therefore the aflow.pgroup.out and aflow.fgroup.out files will be generated as well. This routine consists of symmetry consistency checks. If symmetry rules are broken, the code automatically changes tolerance and recalculates from the beginning.

```
Tolerance:
        The tolerance is given in Angstroms. There are two preset tolerances:
           tight: minimum_interatomic_distance/100.0
           loose: minimum_interatomic_distance/10.0
        The default tolerance is the "tight" tolerance value.
        A value can also be specified. (Note, it must not be below the minimum
        interatomic distance, otherwise an error will be thrown.)
     Magnetic analysis:
        The magnetic tag specifies the magnetic moment on each of the atoms. The
        two input formats are a comma separated string of the magnetic moments -
        in the same order as the input file, the location of the INCAR, or the location
       of the OUTCAR, which is then read and the magnetic moment for each atom is found
        (must be a static calculation, otherwise this information isn't specified).
     Options:
        [--no_scan] : Will not perform tolerance scan.
        [--print=txt| =json] : Specify output format.
        [--screen_only] : Prints symmetry elements to string and does not write to a file.
        [--mag|--magnetic|--magmom=[m1,m2,...|INCAR|OUTCAR]]: Perform symmetry analysis of spin system, where
aflow --sqs=structure_type,atom_num,neighbour_num,sl_num_min,sl_num_max,A,B | --special-quasirandom-structure
   Generate special-quasirandom-structure (SQS)
   structure: bcc/fcc/hcp
    atom_num : maximum number of atoms in a cluster
   neighbour_num : maximum number of nearest neighbour pairs in a cluster
   sl_num_min : minimun number of the base structure in the superlattice
    sl_num_max : maximum number of the base structure in the superlattice
   To generate sqs bcc structure, one needs first to generate a
    'cluster' file and a bcc superlattice file. Use the following commands
    to get sqs bcc from 5 to 8 atom/cell of AuCu alloy with energy
   calculated by using cluster expansion method with cluster containing up
   to 6th nearest neighbour pairs.
    =-=-=-=-=-=-=-=-=-=-=-=
    1. Get cluster file. Number of atoms in a cluster is from 1 to 2 and
   distance of two atoms in a cluster is from the 1st to the 6th neighbour
   distance.
        aflow --cluster=bcc,1,2,1,6
   2. Get all supercell configuration. Here we get supercell with 8 atom.
    The first 5 is the smallest number of atoms in a supercell and the
    second one is the largest number.
        aflow --superlattice=bcc,6,8
   3. Get SQS. Check correlations of clusters with up to 2 atoms and 6th
   neighbour distance. You can give any two element names for the last two
    arguments.
       aflow --sqs=bcc,2,6,5,8,Au,Cu
aflow --species < POSCAR
     Outputs the species names, as taken from the 1st representative
     atom of each set.
aflow --spline npt < file
     Outputs to standard out a cubic spline interpolation of npt
     evenly spaced points. The infput file must be two colums
     giving X and Y(X). The derivatives at the endpoints are
     assumed to be zero. To change this, change yp1 and ypn
     in the SetSpline function in the aflow_pflow_funcs.cpp file.
aflow --sp | --std_prim | --standard_primitive | --sprim < POSCAR
    Output POSCAR in a standard primitive lattice
(use --sc | --std_conv | --standard_conventional | --sconv
to output POSCAR in a standard conventional lattice) (WS & SC Nov09)
     REF: Setyawan Curtarolo, DOI: 10.1016/j.commatsci.2010.05.010
aflow --statdiel OUTCAR*
     Extracts and diagonalizes the static dielectric constant tensor
     from the output of a DFPT run (see the aflow "DIELECTRIC_STATIC" tag).
```

```
The input OUTCAR can be in one of two formats: plain text (regular VASP
       output), or compressed with the bzip2 utility (OUTCAR*.bz2). The
       routines attempt to symmetrize the tensor to within a tolerance
        (currently set to 1.0e-5) prior to diagonalization.
       The output is a single row containing 6 numbers. The first three are
       the real-valued diagonal terms of the tensor eps(xx), eps(yy), epz(zz);
       while the second set of three contain any imaginary eigenvalues that
       would result from a failure of the ad-hoc symmetrization procedure.
       Example corresponding to Al1As1_ICSD_67784:
       input: aflow --statdiel OUTCAR.dielectric_static.bz2
       output: 8.772122 8.772122 8.772122 0.000000 0.000000 0.000000
  aflow --suffix=[directory,]"from2to"
       Change the suffixes of VASP files. Easy conversion between AFLOW format and VASP format. (KESONG Dec. 2
Mnemonic: from2to with from/to =[n=none;r1=relax1;r2=relax2;r3=relax3;s=static;b=bands] or without abbreviation
       Changes suffix of all VASPFILEs from VASPFILE*"from" to VASPFILE*"to".
       If a directory is specified (e.g. aflow --suffix=abc,n2s)
       then it change abc/VASPFILE*"from" to abc/VASPFILE*"to"
       Example: aflow --suffix=n2s (or --suffix=none2static)
       Change VASPFILE* to VASPFILE*.static
       Example: aflow --suffix=s2n (or --suffix=static2none)
       Change VASPFILE*.static to VASPFILE*
  aflow --sumpdos pdos.in PROOUT
       Works for vasp.46x
       This allows you to sum up projected DOS together for convenient
       plotting. It only works when you have run with the following
       INCAR file settings. LORBIT=1 or 2 and set RWIGS, or
       LORBIT = 11 or 12 and no RWIGS (only works when using PAW PP).
       If you are running parallel you must set NPAR=1. The
       input file is similar to --pdos above but somewhat simpler
       so I give a full example here.
          # Input for aflow --sumpdos.
           # These values you supply once.
          SPIN = 1 # 1 = non-spin polarized, 2 = spin polarized
                   # Default 1
          EFERMI = -999 # This will be subracted from the energies.
                           # Set to 0 to subtract nothing, -999 to use
                        # the E_Fermi in the DOSCAR. Default -999.
          NLM = 9 # number of orbitals, 9 (spd:1+3+5) or 16 (spdf:1+3+5+7)
                  # Default 9
          PRINT_PARAMS = 0 # 0=prints only data (easy to plot).
                           # 1=prints all the input parameters.
                           # default: 0
          # You can have as many cases as you want.
          # They are all added together.
          # case 1: t2g on atom 1
          ATOMS = 1 # default: no atoms
          LMVALUES = 5 6 8 # default: no lm# case 2: eg on atoms 2 and 3
          ATOMS = 2 3 # default: no atoms
          LMVALUES = 7 9 # default: no lm
       All # denote comment lines and can be put anywhere.
       Each case is started when the token ATOMS is used.
       Following an ATOMS token, all LMVALUES tokens
       will apply to the atoms denoted in the preceeding
       ATOMS token until the next ATOM token. You can have any number
```

```
of cases, and the results for all cases are added together.
WARNING: make sure to use SPIN to set if it is a spin poloarized
calculation, make sure to use EFERMI to your desired reference,
```

```
and make sure to set NLM to 9 (spd) or 16 (spdf).
      The lm values correspond to orbitals by the following scheme.
      Input number: 1 2 3 4 5 6 7 8 9
      Orbitals: S Py Pz Px Dxy Dyz Dz2 Dxz Dx2-y2
      Input number: 10 11 12 13 14 15 16
      Orbitals: F1 F2 F3 F4 F5 F6 F7
aflow --supercell=a11,a12,a13,a21,a22,a23,a31,a32,a33 < POSCAR
aflow --supercell=a11,a22,a33 < POSCAR
aflow --supercell=file < POSCAR
      Outputs to standard out a supercell of the input POSCAR file.
      This lattice vectors of the supercell are given by multiplying
      the original cell parameters by the 3x3 matrix a_ij coefficients.
      The supercell need not be integral combinations of the original
      lattice vectors, although using fraction may cause you to end up
      with a lattice inequivalent to your original. This can be used
      to build big supercells, swap lattice vectors, etc.
      The nine numbers must be separated spaces, and they form the
      nine elements a11,a12,a13,a21,a22,a23,a31,a32,a33 of the 3x3
      supercell matrix, respectively. If you specify only 3 numbers,
      the other six are taken zero. If you use the "file" syntax,
      nine numbers are read from file. They can be on one or
      mulitple lines. New algorithm by SC (aug07).
aflow --supercell_strlist=a11,a12,a13,a21,a22,a23,a31,a32,a33,strlist
aflow --supercell_strlist=a11,a22,a33,strlist
aflow --supercell_strlist=file,strlist
      Outputs to standard out a sequence of structures in POSCAR format.
      The structures are supercells formed using the supercell matrix
      a11,a12,a13,a21,a22,a23,a31,a32,a33. If only 3 values are specified
      the other are taken to be zero. If you use the "file" syntax,
      nine numbers are read from file. They can be on one or mulitple
      lines. For more information on supercells see --supercell.
      For more information on a strlist see --make_strlist.
aflow --superlattice=structure_type,n_min,n_max < POSCAR
      --superlattice=VASP,structure_type,A,B < superlattice_name
      Generate a superlattice of base structure POSCAR
      structure_type : fcc/bcc/hcp
      n_min, n_max : minimum and maximum numbers of base structures in the superlattice
aflow --swap specie1 specie2 < POSCAR
      Swap the specie number 1 with the specie number 2.
      It is useful if you forgot to put the POSCAR in alphabetic mode.
aflow --terdata=Aa:Bb:Cc [--fonts=XX | --keep=eps | --print=jpg | --print=gif | --print=png]
      Inputs are the elements in alphabetic order. Output is ternary convexhull named
"phasediagram_AaBbCc.num.pdf". The num is the calculated number of compounds.
EX:
   aflow --terdata=Nb:Pt:Rh
      No matter the order of the elements, the list is alphabetized.
      Options
       --fonts=XX specity the size of gnuplot fonts, default 50
       --keep=eps avoid to delete the postscript before making the pdf<br>--print=jpg adds the jpg picture<br>--print=gif adds the gif picture
                         adds the jpg picture
       --print=gif adds the gif picture<br>--print=png adds the png picture
                         adds the png picture
acovasp --terdata_exist list
      The list is the one containing each element for the systems for a certain format.
Each element should be alphabetical order. Put 2 strings before each elements.
EX:
         aflow --terdata_exist system
INPUTS EX:
         empty empty Al Co Mn
         empty empty Co Ge Mn
```
aflow --terdata A B C list Inputs are the elements in alphabetic order and extra data for the list. Output is ternary convexhull name "phasediagram\_ABC.num.pdf". The num is the calculated number of compounds. list type is: ADDRESS1 COMPOUND\_NAME1<br>ADDRESS2 COMPOUND\_NAME2 COMPOUND\_NAME2 ... ... EX: aflow --terdata terdata Nb Pt Rh list aflow --uffenergy | --ue < POSCAR Output the energy of the structure using the simplified Universal Force Filed (UFF) method [JACS, 114, aflow --vasp Transforms the GEOMETRICAL (or whicever is the input file format) to a VASP format. aflow --volume v < POSCAR Outputs POSCAR file giving having volume equal to v. aflow --volume\*= x < POSCAR aflow --volume+= x < POSCAR Outputs POSCAR with volume changes as \*=, += actor (like in c,c++). aflow --wyccar[=tolerance | =tight | =loose] < POSCAR Prints the wyccar file (the poscar file with wyckoff positions) for the input POSCAR The wyccar format presents the lattice in standard conventional form and the wyckoff positions with their associated labels and site symmetry. If variability in the Wyckoff positions exists, the algorithm finds the Wykoff positions with the "smallest" lettering scheme ("a" being the smallest). (R. Taylor/ D. Hicks) aflow --xray=lambda < POSCAR Outputs to standard out the powder xray scattering pattern for the structure specified in the POSCAR input file. The wavelength of the scattering radiation is taken to be l. The xray calculation is almost nothing more that the structure factor, altough it includes approximate treatments of the Debye-Waller terms and the Lorentz-polarization. In the xray calculations there are a number of terms that require a lot of information to really do right so I approximate them. First, scattering factors default to the atomic number. In some cases I coded more accurate values taken from tables for lambda=1.5418. No lambda dependence of the scattering factors is presently included. For the list of all coded atomic scattering factors see the constructor for the structure class in structure.cc. I include the Lorentz-polarization and an approximate Debye-Waller factor (DWF). The DWF is found assuming T=300, T\_Debye=300, and within the high-temperature Debye aproximation. The atomic mass defaults to twice the atomic number but I have input a few more accurate values in the code. For the list of all coded atomic masses see the constructor for the structure class in structure.cc. This simulation should give very accurate peak locations and qualitative relative integrated intensities (peak heights). I am still not happy with why the peak intensitities do not reproduce other codes better. The output contains formats with and without peaks at the same 2theta grouped together. It also contains data ready for plotting. Each type of data has a keyword on every line so you can grep it out easily. aflow --xrd\_dist=h,k,l < POSCAR Compute Miller plane distance (distance between planes of atoms). The triplet h,k,l defines the plane spanned by the three points  $a/h$ ,  $b/k$ ,  $c/l$ , where a b c are the CONVENTIONAL lattice vectors. You may enter h,k,l as integers (e.g., 1 2 3), decimal numbers (e.g., 0.56 .4 .5), or fractions (e.g., 1/2 3/4 4/5) or any combination of the three. The POSCAR must be in conventional form to get

```
meaningful results. You may first use the aflow command "aflow --sc < POSCAR" to get
        standard conventional. For example,
        cat POSCAR | aflow --sc | aflow --xrd_dist=1,0,0
  aflow -xyz[-n1[,n2[,n3]] < POSCAR
        Outputs to standard out an xyz file based on the POSCAR input
        file. This can be used as input for rasmol, xmol, etc..
        If you want atom names you must put them after each atom
        position in the POSCAR file (see -names). If any names are
        missing they are defaulted to H.
  aflow --xyzwignerseitz [--xyzws] < POSCAR
        Performs "aflow --xyz=1,1,1" but moves the images
        of the atoms in the Wigner-Seitz cell. This parameter
        is usefull to fight against VASP trend of moving atoms
        in different (but traslationally equivalent) positions
        of the unit cell. (SC 10Jan04).
  aflow --zval[=directory]
       Outputs from the available POTCAR/OUTCAR the sum of ZVAL.
  aflow --zval_atom[=directory]
       Outputs from the available POTCAR/OUTCAR and POSCAR/CONTCAR the ZVAL of the cell per atom.
  aflow --zval_cell[=directory]
        Outputs from the available POTCAR/OUTCAR and POSCAR/CONTCAR the ZVAL of the whole cell.
******************************************************************************************
FROZSL MODE
  aflow --frozsl_vaspsetup_aflow | --frozsl_vaspsetup < FROZSL.output
        Takes the FROZSL.output (the one containing all representations
        and deformations) and makes the POSCAR part of the aflow.in.
        All the calculations are ready to be ran as they are enclosed
        in START.XXXX/STOP.XXXX frameworks and a AFLOW_POSTSCRIPT is
        generated to extract all the energies for the various directories.
        If another parameter is passed: i.e.
        aflow --frozsl_vaspsetup_aflow --file
        then the command used to make the POSCARs is printed.
        (Mike Mehl Dec 09).
  aflow --frozsl_vaspsetup_poscar < FROZSL.output
        Takes the FROZSL.output (the one containing all representations
        and deformations) and makes all the POSCARS.
        If another parameter is passed: i.e.
        aflow --frozsl_vaspsetup_poscar --file
        then the command used to make the POSCARs is printed.
        (Mike Mehl Dec 09).
  aflow --frozsl_analyze < aflow.frozsl.out
  aflow --frozsl_readme | --frozsl_help
        A short introduction to frozsl calculations.
******************************************************************************************
APENNSY MODE (this routines are available only in duke.edu domine)
 aflow --xfixX system structure
        Repairs the convex-hull calculation by removing
        $(vAFLOW_PROJECTS_DIRS.at(XHOST_LIBRARY_LIB2))/LIB/RAW/system/structure
        and copying
        $(vAFLOW_PROJECTS_DIRS.at(XHOST_LIBRARY_LIB2))/LIB/LIB/system/structure
        into
        $(vAFLOW_PROJECTS_DIRS.at(XHOST_LIBRARY_LIB2))/LIB/FIX/system/structure
        You have to go by hand and check the problem (rare) and
        probably clean and rerun the structure.
        The exact command is included in pflow::XFIXX which
        is inside aflow_pflow_main.cpp
******************************************************************************************
```
ALL LIBRARIES MODES

```
aflow [--force] --lib2raw=all[,directory]
        Searches all the subdirectories of 'pwd'/LIB/ and updates 'pwd'/RAW/ and 'pwd'/WEB/
        entries for the missing ones. With directory specified, it searches on directory/LIB/
        It works only on AFLOW_MATERIALS_SERVER (defined in aflow.h).
        With "--force" it overwrites the old raw files if they exist.
LIB1/LIB2/LIB3/LIB4/LIB5/LIB6 MODE (this routines are available only in duke.edu domine)
        Scripts for the production/mantenance of the LIB* libraries.
        The "all" works only if 'pwd' = $(vAFLOW_PROJECTS_DIRS.at(XHOST_LIBRARY_LIB*))
  aflow [--force] --lib2raw=directory
  aflow [--force] --lib2raw=Al_h/bcc
        From the $(vAFLOW_PROJECTS_DIRS.at(XHOST_LIBRARY_LIB*))/LIB/directory_including_lattice
        calculation generates the RAW library
        $(vAFLOW_PROJECTS_DIRS.at(XHOST_LIBRARY_LIB*))/RAW/directory_including_lattice
        which includes the files necessary for the LIB* project
        analisys: aflow.in LOCK
If *static files are present, the DOS is calculated.
If *bands files are present, the electronic structure is calculaterd.
        It works only on AFLOW_MATERIALS_SERVER (defined in aflow.h),
        and it has been written for the LIB* project.
        It can be used also for LIB* directories.
        With "--force" it overwrites the old raw files if they exist.
 ICSD LIBRARY MODE
        Scripts for the production/mantenance of the ICSD library.
        The "all" works only if 'pwd' = $(vAFLOW_PROJECTS_DIRS.at(XHOST_LIBRARY_ICSD))
  aflow [--force] --lib2raw=directory
  aflow [--force] --lib2raw=FCC/La1Se1_ICSD_27104
        From the $(vAFLOW_PROJECTS_DIRS.at(XHOST_LIBRARY_ICSD))/LIB/directory_including_lattice
        calculation generates the RAW library
        $(vAFLOW_PROJECTS_DIRS.at(XHOST_LIBRARY_ICSD))/RAW/directory_including_lattice
        which includes the files necessary for the ICSD project
        analisys: aflow.in LOCK DOSCAR.static. EIGENVAL.bands
        KPOINTS.bands POSCAR.bands.
        It works only on AFLOW_MATERIALS_SERVER (defined in aflow.h),
        and it has been written for the ICSD project.
        With "--force" it overwrites the old raw files if they exist.
LIB1/LIB2/LIB3/LIB4/LIB5/LIB6/AURO LIBRARY MODE
        Scripts for the production/mantenance of the LIB1/LIB2/LIB3/LIB4/LIB5/LIB6/AURO library.
        The "all" works only if 'pwd' = $(vAFLOW_PROJECTS_DIRS.at(LIB*)) or
        The "all" works only if 'pwd' = $(vAFLOW_PROJECTS_DIRS.at(XHOST_LIBRARY_AURO))
  aflow [--force] --lib2raw=directory
******************************************************************************************
AFLOWLIB MODE
  aflow --aflowlib=entry
        Create the WEB/PHP page for the entry specified as auid or aurl. It works where the complete
        databases have been installed.
  aflow --aflowlib_auid2aurl=auid1,auid2.... | --auid2aurl=...
        Searches the available AUIDs and reports the AURLs if found.
Comp. Mat. Sci. 93, 178 (2014). [doi=10.1016/j.commatsci.2014.05.014] for more information.
  aflow --aflowlib_aurl2auid=aurl1,aurl2.... [ --aurl2auid=...
        Searches the available AURLs and reports the AUIDs if found.
Comp. Mat. Sci. 93, 178 (2014). [doi=10.1016/j.commatsci.2014.05.014] for more information.
  aflow --aflowlib_auid2loop=auid1,auid2.... | --auid2loop=...
        Searches the available AUIDs and reports the postprocessed "loop" if found.
Comp. Mat. Sci. 93, 178 (2014). [doi=10.1016/j.commatsci.2014.05.014] for more information.
  aflow --aflowlib_aurl2loop=aurl1,aurl2.... [ --aurl2loop=...
       Searches the available AURLs and reports the postprocessed "loop" if found.
Comp. Mat. Sci. 93, 178 (2014). [doi=10.1016/j.commatsci.2014.05.014] for more information.
```
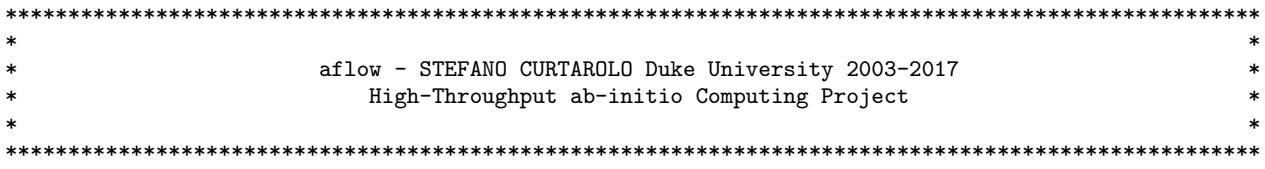